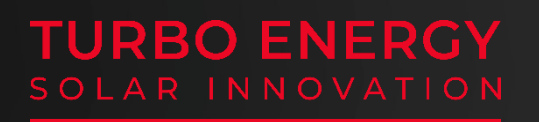

Manual de instrucciones

# **SUNBOX**

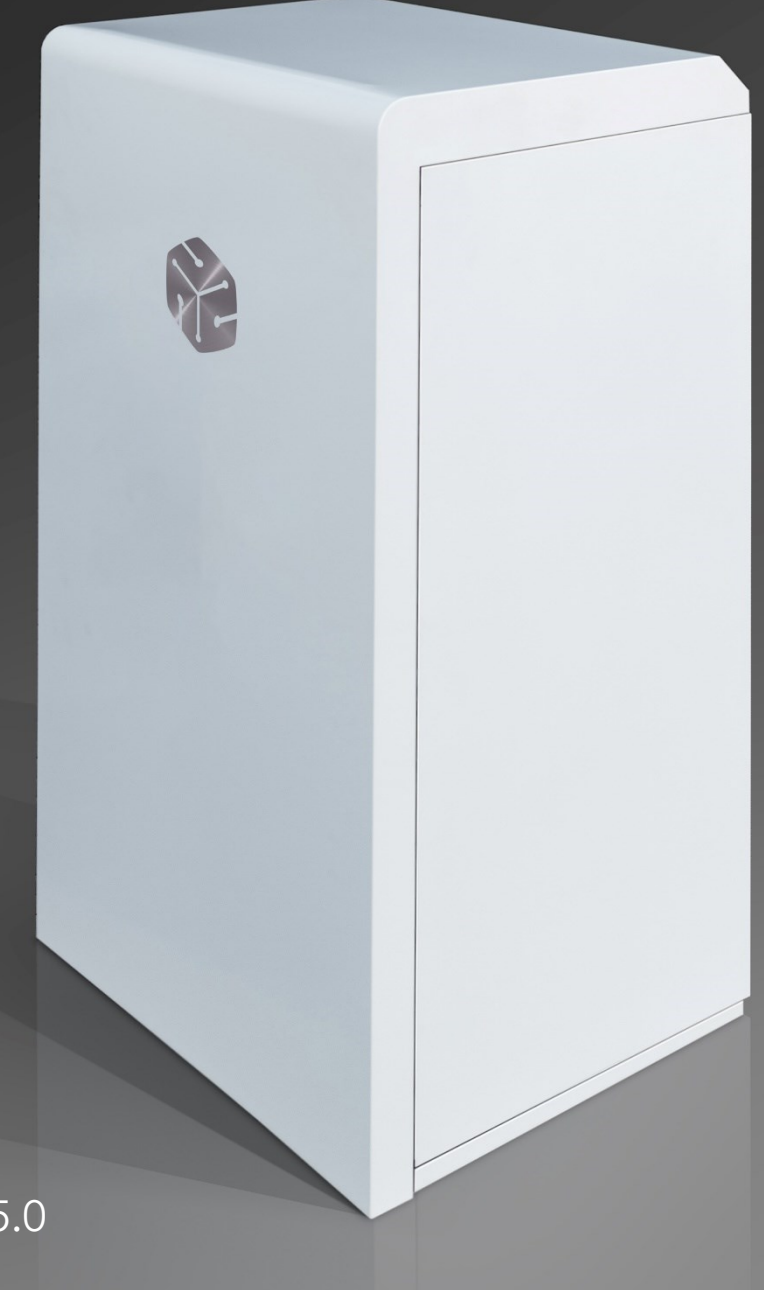

SunBox Series 5.0

Este manual de instrucciones, incluidas todas sus partes, está protegido por derechos de autor. La utilización fuera del derecho de autor requiere del consentimiento expreso de la empresa **TURBO ENERGY S.L**. Esto es válido tanto para copias, traducciones, microfilmaciones como para el almacenamiento en sistemas informáticos.

#### Editor: **Turbo Energy S.L.**

**Nota importante**: La satisfacción del usuario final dependerá en buen grado de haber realizado una adecuada estimación de la demanda, de potencia y de energía, presente y futura, a la que será sometido el equipo. Un cálculo inadecuado podría no dar un servicio adecuado y suficiente.

#### **Recomendaciones de seguridad:**

Por favor, lea la información siguiente detenidamente antes de instalar y de poner en marcha el producto. La instalación y puesta en marcha del sistema debe cumplir con el Reglamento Electrotécnico de Baja Tensión (REBT), y sus instrucciones técnicas complementarias, específicamente, las ITC\_BT 03, 04, 05 y 40, y el resto de la normativa vigente, ya sea a nivel local o autonómico. El uso no conforme a las normas, el uso del producto en aplicaciones y/o configuraciones no conformes con el presente manual, y/o las modificaciones durante el montaje provocarán la anulación de la garantía y se declinará toda responsabilidad.

Los sistemas de energía solar deben ser conectados a tierra (protección contra rayos).

Las conexiones eléctricas deben ser realizadas exclusivamente por un técnico especialista.

El presente manual pretende ser un documento que facilite la correcta instalación del equipo SunBox. No obstante, una vez instalado se deberá prestar especial atención en el seguimiento de las instrucciones de mantenimiento con el objeto de mantener a lo largo del tiempo las características funcionales y estéticas inherentes a la instalación.

Del buen uso dispensado y del cumplimiento de los requisitos de mantenimiento a realizar, dependerá en gran medida el inevitable ritmo de envejecimiento de la instalación. De la misma forma, el fabricante tan solo asumirá su responsabilidad si el equipo es defectuoso de origen y la reclinará para el caso que no se lleve a cabo el mantenimiento de los equipos contenido en este manual, o no utilice piezas de recambio homologadas por el fabricante.

**Lea atentamente este manual antes de iniciar la instalación.**

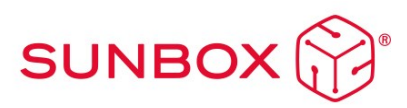

## **Contenido**

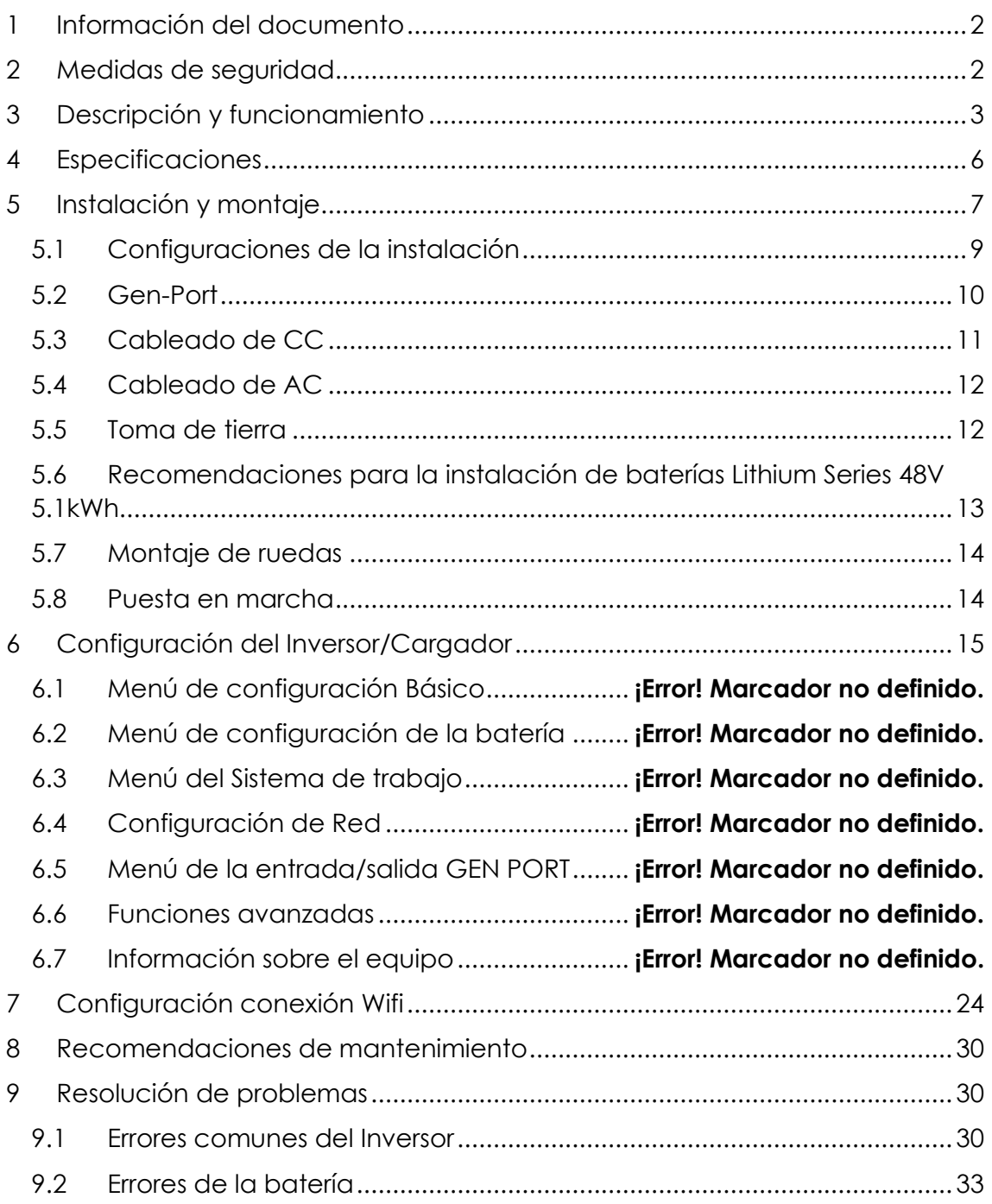

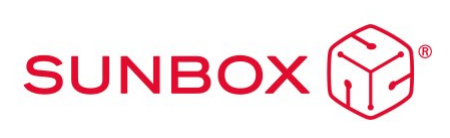

### <span id="page-3-0"></span>1 Información del documento

Este manual se refiere a la descripción, instalación, funcionamiento y mantenimiento de los equipos solares fotovoltaicos híbridos, SunBox.

Una correcta instalación, así como un mantenimiento adecuado, son esenciales para asegurar un óptimo rendimiento y aprovechar al máximo las capacidades del sistema.

El presente Manual resulta complementario, y se presenta de forma indivisible con los siguientes documentos adicionales:

- o Manual y Ficha técnica Inversor Híbrido (Hybrid Series 48V 5.0)
- o Manual y Ficha técnica Baterías (Lithium Series 48V 5.1kWh)

Para cualquier otra consulta sobre el inversor o la batería, consultar los manuales correspondientes que se pueden encontrar en la web de Turbo Energy.

### <span id="page-3-1"></span>2 Medidas de seguridad

Para asegurar una correcta instalación se recomienda:

- i. Utilizar herramientas de montaje seguras e instalar dispositivos de seguridad. Utilizar escaleras en buen estado y compruebe que estas están fijadas de forma segura (~70°) sobre puntos de apoyo firmes.
- ii. Utilizar los EPIs adecuados para el montaje: gafas de protección, calzado de seguridad, guantes y casco homologados.

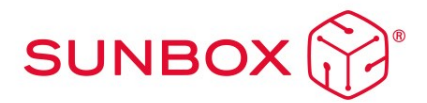

### <span id="page-4-0"></span>3 Descripción y funcionamiento

#### *Descripción:*

El SunBox está formado por un armario montado y cableado preparado para incluir hasta 2 Baterías de Litio de Turbo Energy (Lithium Series 48V 5.1kWh) y un Inversor de Turbo Energy (Single Phase Hybrid Series 48V 5.0).

El sistema incluye una serie de protecciones tanto para CC como para CA:

Corriente continua (CC)

- Cuatro fusibles de 16A y protección de sobretensiones

Corriente alterna (CA) (Protecciones)

Un interruptor magnetotérmico

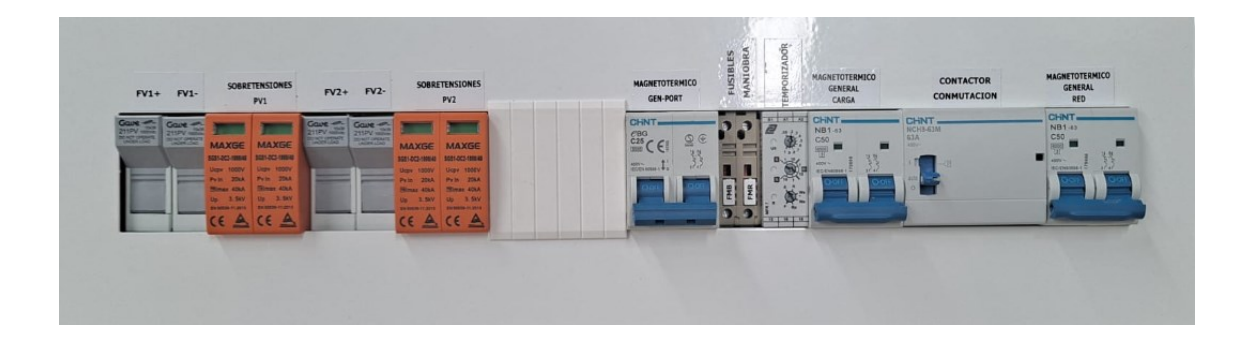

El equipo dispone de enlaces rápidos MC4 que facilitan los trabajos de conexión de cada string.

En cuanto a su apoyo y manejabilidad, el sistema incluye cuatro ruedas que pueden soportar una carga de 280 Kg.

#### *Funcionamiento:*

El SunBox puede funcionar tanto conectado a la red en modo Autoconsumo como en modo Aislada.

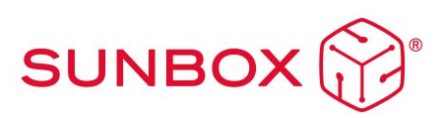

1. Modo Aislada

Es un modo para que el sistema sea completamente independiente de la red, funcionando únicamente con la generación fotovoltaica y las baterías, como también puede ser apoyado por un grupo electrógeno

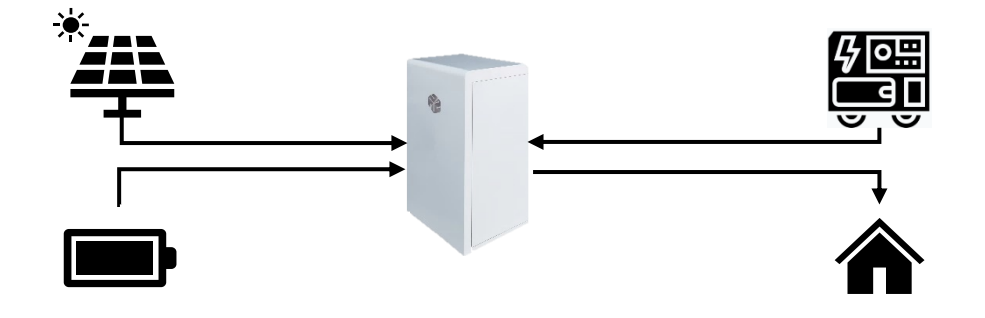

2. Modo Autoconsumo

Para el modo general de funcionamiento y en función de la energía proveniente de los paneles fotovoltaico se tienen dos situaciones distintas:

a) Cuando la demanda de consumo eléctrico es inferior a la energía producida por los paneles fotovoltaicos, el Inversor transforma la CC en CA para satisfacer la demanda de electricidad, y al mismo tiempo carga las baterías con la energía sobrante. De esta manera se acumula energía para su uso posterior en momentos en los que la producción de energía no sea suficiente.

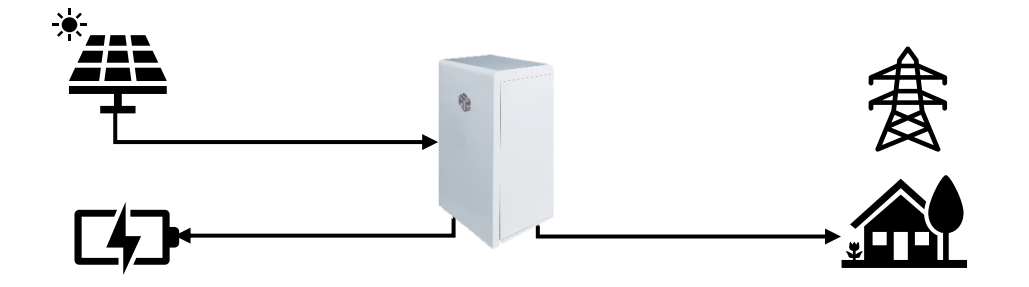

b) Cuando la demanda de consumo eléctrico es superior a la energía producida por los paneles fotovoltaicos, el Inversor transforma la CC en CA y toma la energía que falta de las baterías o de la red, en función de si las baterías están o no cargadas, para cubrir la demanda de electricidad.

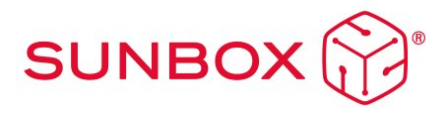

I. Cuando las baterías están suficientemente cargadas, el inversor transforma la energía almacenada de CC a CA a 230V para dar suministro. En el momento en el que las baterías se quedan con el mínimo de carga que les permite asegurar un buen funcionamiento, se desconectan automáticamente para proteger al sistema.

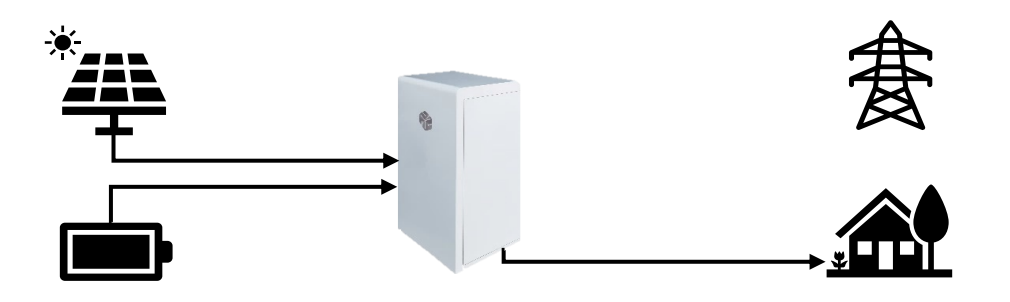

II. Cuando las baterías no tienen el nivel de carga suficiente para asegurar un buen funcionamiento, el inversor toma la energía que falta para cubrir la demanda de la red eléctrica. De esta forma el sistema trabaja de forma paralela con la red y con los paneles fotovoltaicos.

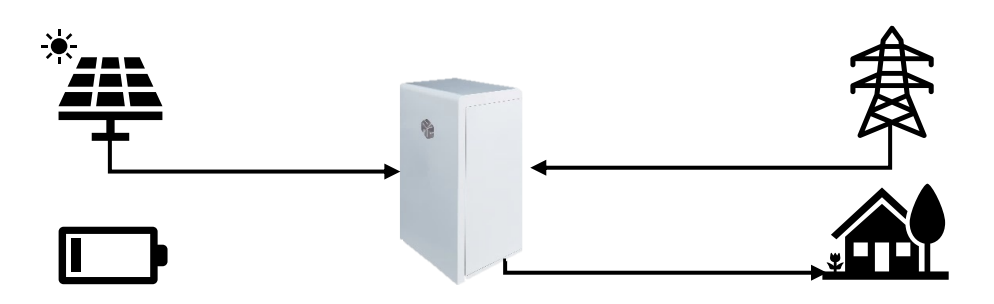

Además, en este modo, en caso de fallo de red el conmutador cambia automáticamente a modo aislada para continuar con su correcto funcionamiento y cumplir con la normativa anti-isla.

En definitiva, el Inversor realiza las funciones de balanceado energético y asegura el funcionamiento del sistema en su conjunto.

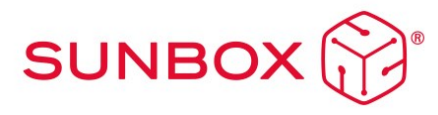

### <span id="page-7-0"></span>4 Especificaciones

#### **Baterías**

- Fabricante: Turbo Energy SL
- Modelo: Lithium Series 48V 5.1kWh
- Se adjunta ficha técnica y manual de instrucciones

#### **Inversor/Cargador**

- Fabricante: Turbo Energy SL
- Modelo: Single Phase Hybrid Series 48V 5.0 (HIS5000/48)
- Se adjunta ficha técnica y manual de instrucciones

#### **Modelo SunBox Series 5.0**

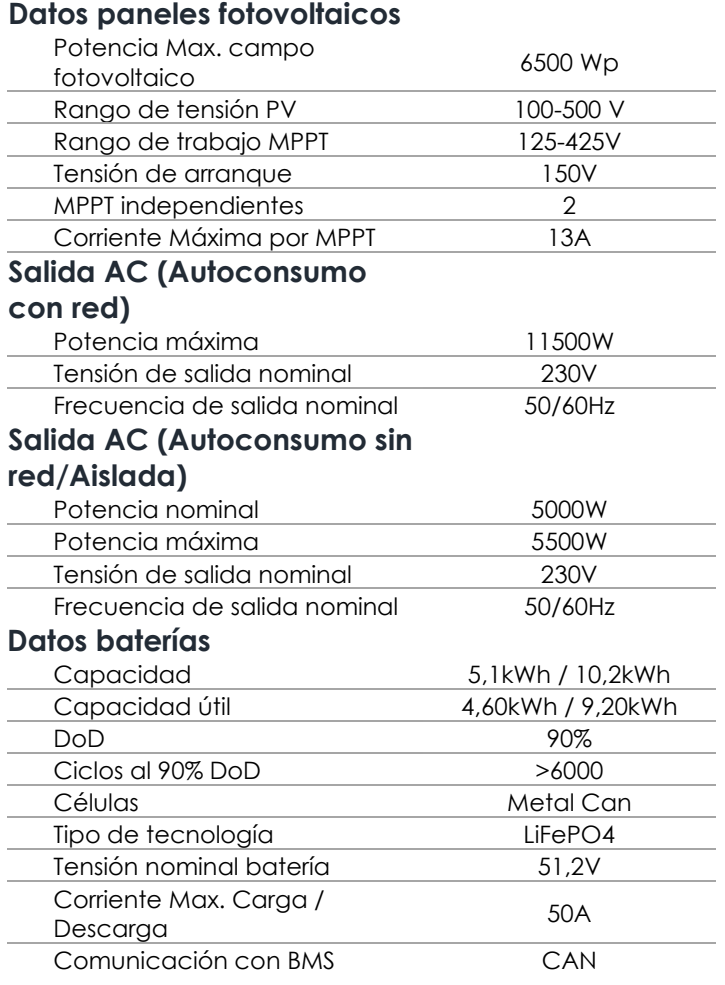

#### **Protecciones lado CC (por MPPT)**

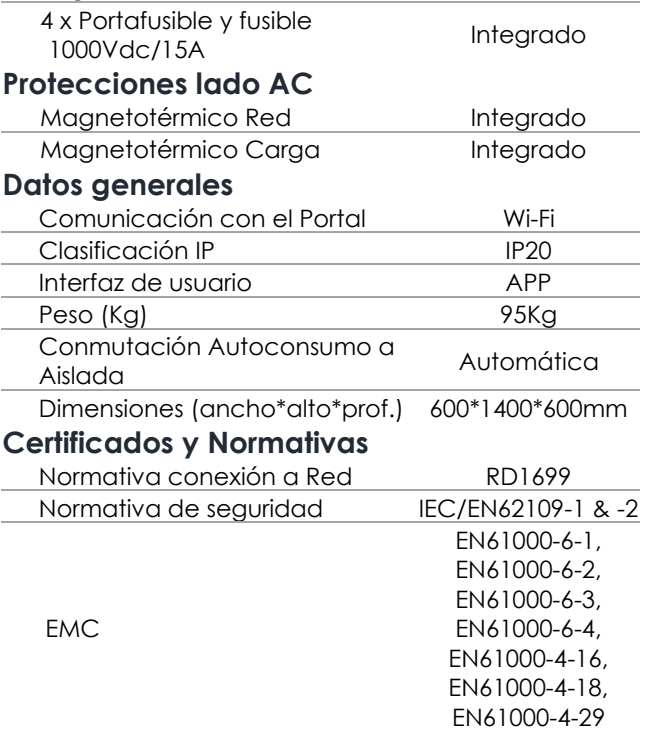

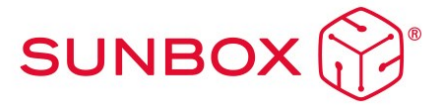

### <span id="page-8-0"></span>5 Instalación y montaje

*Recomendaciones para la configuración de los strings*

#### $Voc < 41V$

#### Panel 1660x1004mm

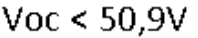

#### Panel 2024x1004mm

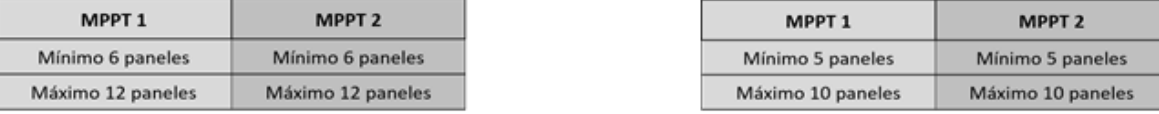

#### *Recomendaciones preliminares para la instalación*

La instalación del SunBox se debe realizar en un lugar protegido de las inclemencias del tiempo, y es especialmente relevante que su ubicación se mantenga seca, evite las zonas potencialmente inundables. Se deberá tener en cuenta el rango de temperaturas de operación, que no debe exceder de 50ºC ni ser inferior a 0ºC. Tome las medidas oportunas para garantizar el rango de temperaturas de operación.

#### Recomendaciones para el conexionado de los equipos:

A continuación, mostramos un esquema simplificado del interior del SunBox Series 5.0:

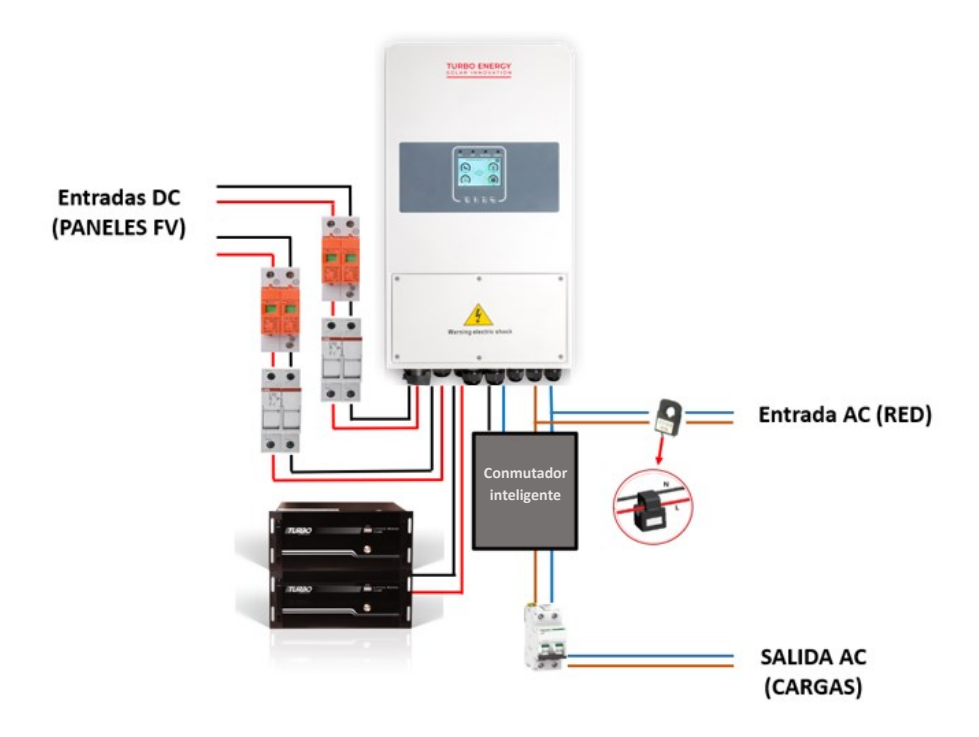

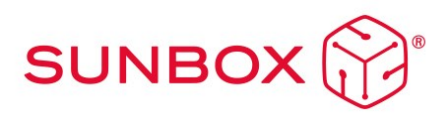

El equipo viene preparado para que simplemente el instalador tenga que conectar la entrada de paneles, red, cargas y baterías, si corresponde, al lugar seguidamente indicado. Todas las protecciones especificadas en el esquema vienen incluidas y premontadas, facilitando así la función del instalador.

- Los paneles fotovoltaicos deberán ir conexionados en serie a la entrada especificada a continuación. Internamente se conecta a sus fusibles correspondientes.
- La salida de red del inversor está protegida con los interruptores automáticos. Debe conectarse tras el magnetotérmico del cuadro general de la vivienda y a los bornes internos especificados del SunBox mediante una manguera de 6 mm<sup>2</sup> .
- El CT-meter viene premontado y conectado en el interior del SunBox.
- En el caso de que sea necesario instalar baterías, el SunBox viene preparado para almacenar hasta 2 baterías Lithium Series 48V 5.1kWh de Turbo Energy. Su instalación viene explicada a continuación.

\*Las salidas de Red y Carga en funcionamiento normal con red será la misma ya que internamente vienen conectadas, sin embargo, en caso de fallo de red, si el sistema se queda funcionando en aislada, el inversor abre el contacto que une Red y Carga y deja la salida de Carga funcionando en aislada. Esto es debido a que el inversor no puede funcionar en isla, por lo tanto, hay que separar el automático del cuadro para que pueda funcionar en aislada. El funcionamiento en aislada dependerá de si se han instalado las baterías correspondientes y funcionará mediante la energía solar y las baterías únicamente mientras dure la energía de origen renovable. Hay que tener en cuenta que la potencia estará limitada a 5 kW, por lo tanto, no es posible incluir cargas que requieran mucha potencia.

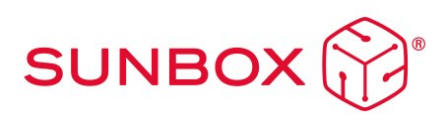

#### <span id="page-10-0"></span>*5.1 Configuraciones de la instalación*

#### Opción 1

Para potencias de carga inferiores a 11 kW (5kW si es en modo aislada), la conexión general del SunBox quedará según se muestra en el siguiente esquema:

Se trata de la configuración más sencilla y evita la manipulación de las conexiones de las cargas. Como toda la potencia de la red pasa por el equipo (salida Load) y éste distribuye la energía, implica que la potencia máxima de las cargas es de 11kW en modo autoconsumo y 5kW en modo aislada.

#### Opción 2

En el caso de conectar potencias de carga superiores a 11kW en modo autoconsumo, la configuración a realizar es la siguiente:

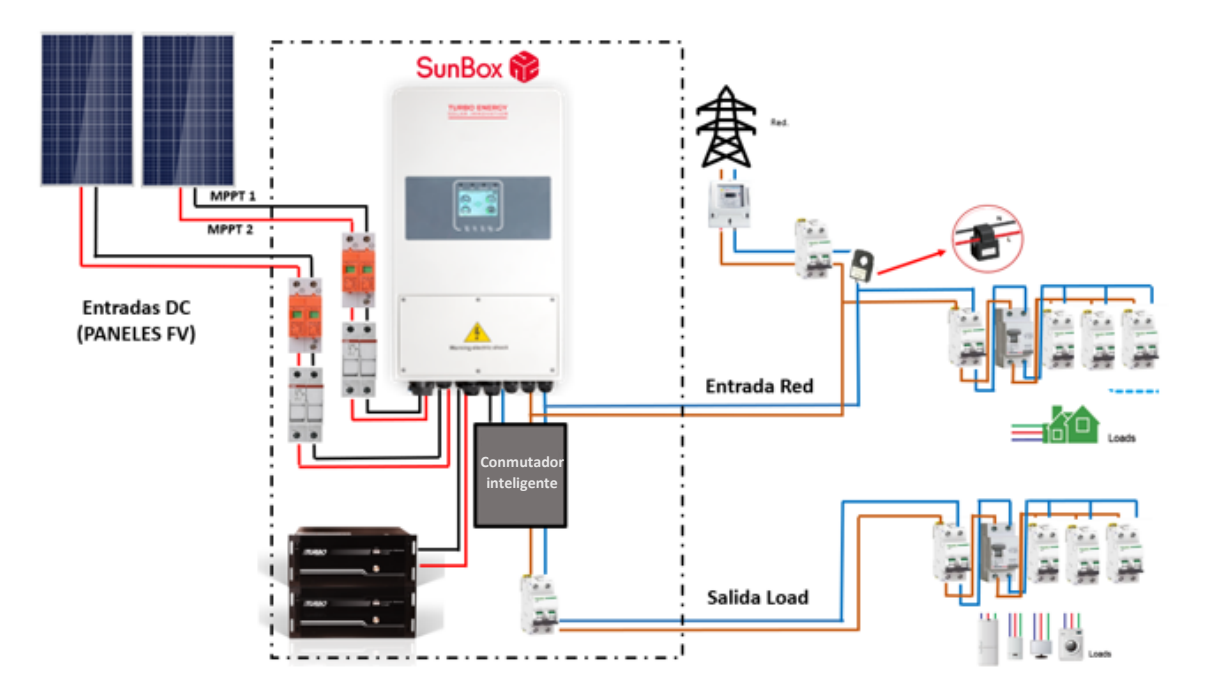

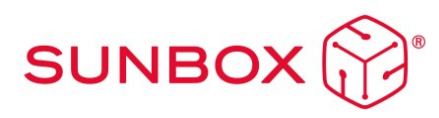

De esta forma, tenemos una serie de cargas críticas conectadas en la salida de Load (hasta un máximo de 5 kW) que permitirán que los paneles y/o las baterías les suministren energía a pesar de que haya un fallo de la red. El resto de cargas a partir de 11kW se deben conectar en el lado de red.

En el caso de no necesitar conectar cargas críticas y querer simplificar la instalación, se pueden poner todas las cargas en el lado red como viene a continuación (pero en caso de fallo de red, las cargas se quedan sin suministro a pesar de que haya generación fotovoltaica y/o batería):

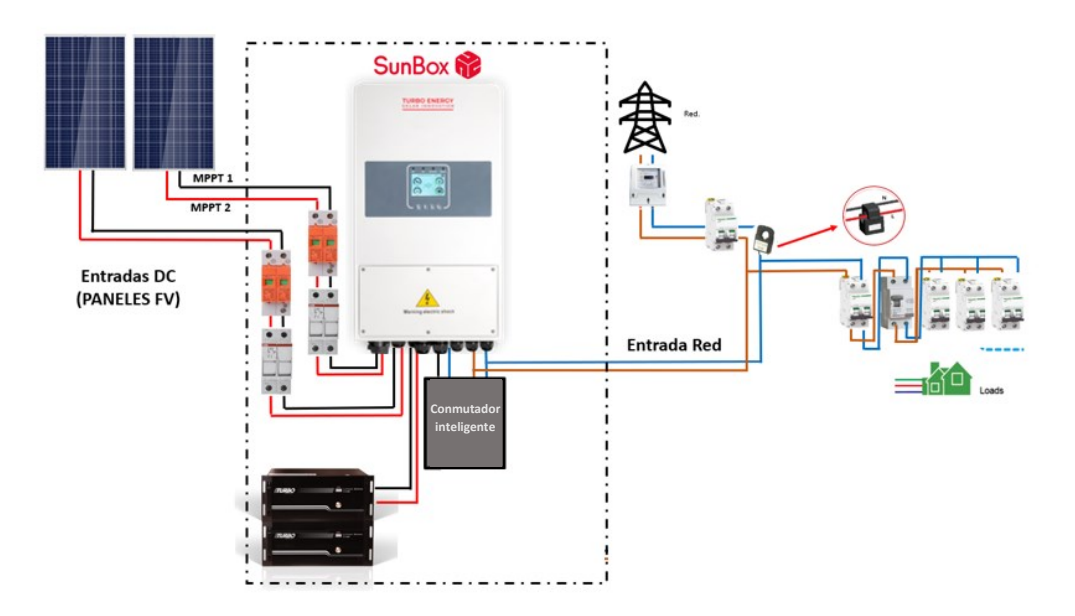

#### <span id="page-11-0"></span>*5.2 Gen-Port*

El SunBox dispone de una entrada/salida inteligente que puede dotar al equipo de distintas funcionalidades.

#### Entrada generador o grupo electrógeno

Se puede conectar la salida de un grupo electrógeno o generador a esta entrada, de manera que la instalación aislada pueda apoyarse en esta fuente para el suministro de energía. El valor máximo de potencia es de 5000 W.

#### Entrada de microinversores o inversores

Se puede conectar la salida de microinversores o inversores a esta entrada, con una potencia total de hasta 5000W. Esto supone una gran ventaja, ya que se puede aumentar el número de paneles fotovoltaicos de la instalación.

Por ejemplo, si se instalan 3 microinversores de 1600 W en serie, tendremos un total de 4800 W (<5000W). Si conectamos 4 paneles fotovoltaicos de 400W por microinversor, se tendrá un total de 12 paneles extra en nuestra instalación.

Carga inteligente o Smart Load

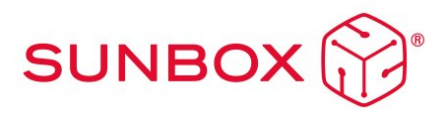

Este modo utiliza esta entrada como salida y recibe energía solo cuando el SOC de la batería y la energía fotovoltaica están por encima de un umbral programable por el usuario.

Por ejemplo, si se tiene un termo eléctrico auxiliar conectado a esta salida, con esta funcionalidad se puede programar que, si el SOC de la batería está por encima del 95% y la producción solar es mas de 500W, el termo se calentará con ese excedente de energía.

Para conectar entradas o salidas a este puerto, hay que quitar los tornillos y abrir la tapa frontal del inversor.

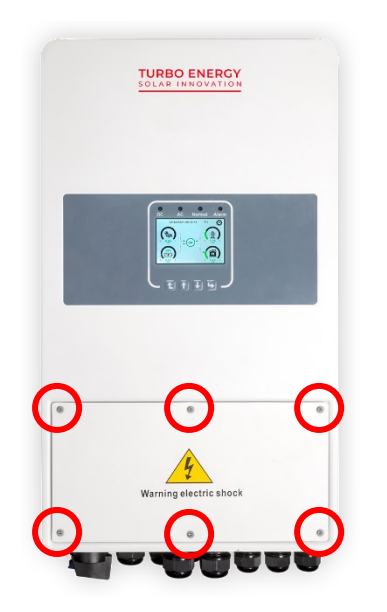

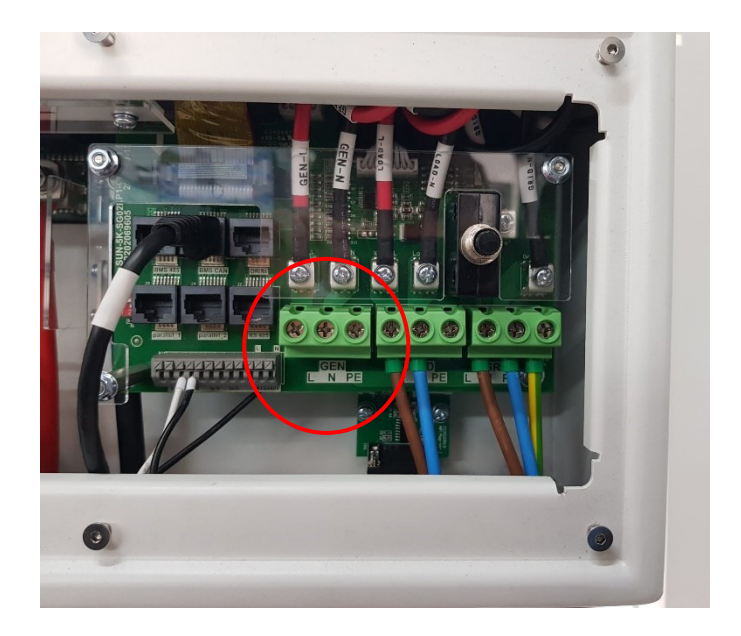

#### <span id="page-12-0"></span>*5.3 Cableado de CC*

Las series de paneles fotovoltaicos se realizarán como se indica al inicio de este apartado.

El armario ya tiene instaladas las protecciones adecuadas para las tomas de continua, además de conectores MC4 para una fácil conexión.

Para acceder a las conexiones, abra la puerta trasera del armario del SunBox. Es muy importante fijarse en que cada terminal MC4 proveniente de las placas se debe conectar con su correspondiente en el armario, para ello se recomienda marcar los cables o hacer las conexiones de una en una hasta completar la instalación. Los cables deben ser de 4mm<sup>2</sup> .

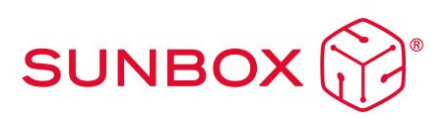

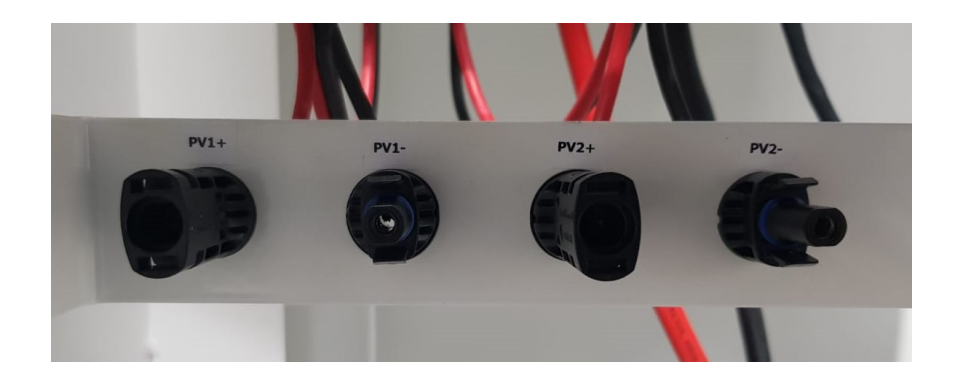

#### <span id="page-13-0"></span>*5.4 Cableado de AC*

Para conectar Red y Carga abra la puerta trasera del armario del SunBox. A través del uno de los orificios circulares inferiores, pase los cables de la red y conecte a las bornas señaladas e identificadas con colores, gris fase, azul neutro, amarillo y verde tierra. Los cables deben ser de 6 mm<sup>2</sup> .

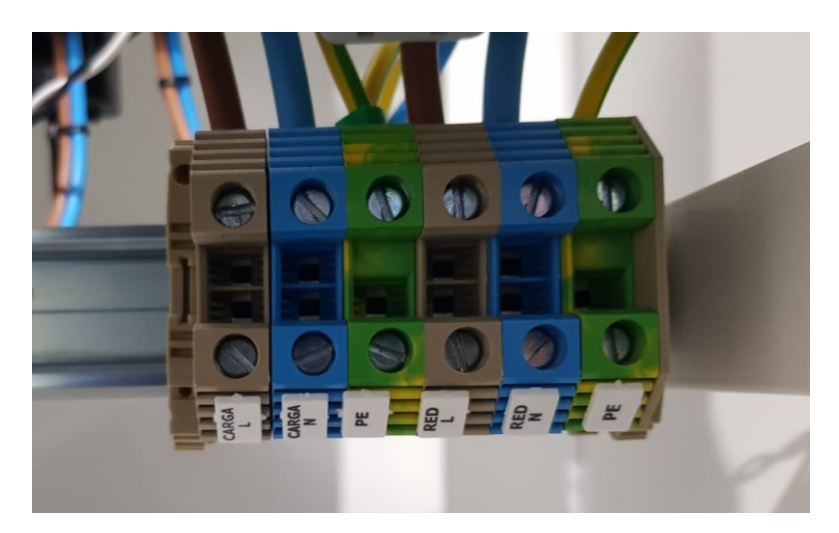

#### <span id="page-13-1"></span>*5.5 Toma de tierra*

Conectar el cable de tierra al borne de tierra en el lado de la red, lo que evita la descarga eléctrica si el conductor de protección original falla. Mediante los elementos auxiliares de conexión deberemos conectar la toma de tierra, tanto al rack, como a la estructura de módulos fotovoltaicos.

Hay que tener la precaución de que la tierra de todas las estructuras, elementos y las tierras del rack estén conectadas entre sí a través del cable de tierra.

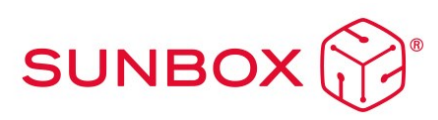

#### <span id="page-14-0"></span>*5.6 Recomendaciones para la instalación de baterías Lithium Slim Series 48V 5.1kWh*

Cada módulo cuenta con 4 interruptores DIP (Dual Inline Package) que se configurarán de forma diferente según el número de baterías que se vayan a conectar

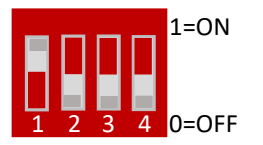

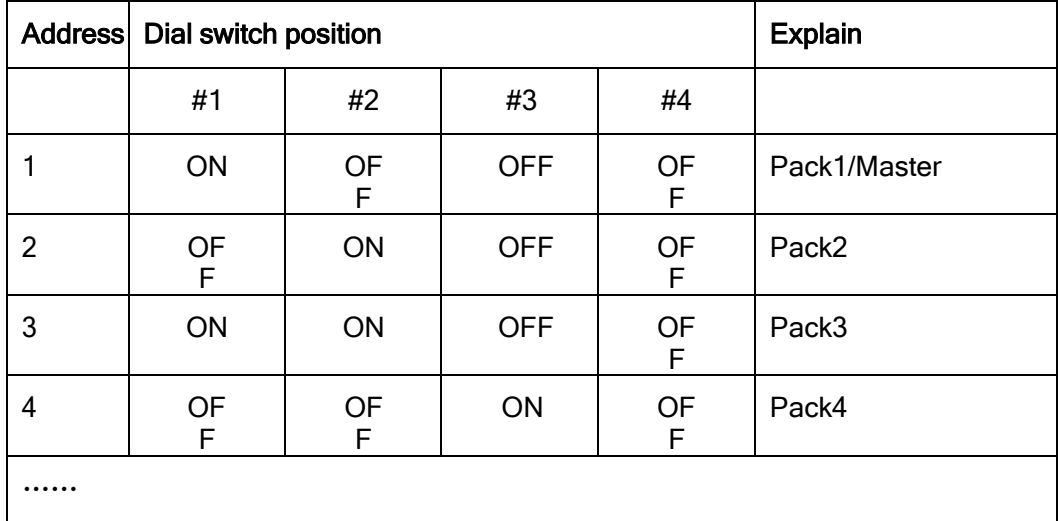

#### **1. Configuración CABLEADO**

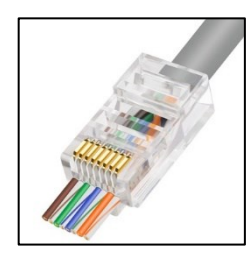

El cable necesario para hacer la conexión es el **RJ45**. Se trata de un cable especial que está compuesto por 8 cables más pequeños cada uno con una configuración de color diferente.

Se deberá utilizar un cable pin a pin estándar con conector RJ45

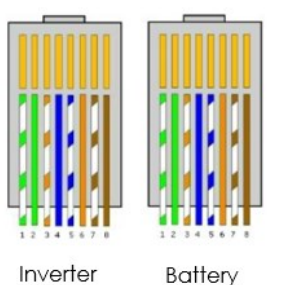

Para la conexión entre el inversor y la batearía, se conectará el cable RJ45 al puerto CAN-1 de la batería

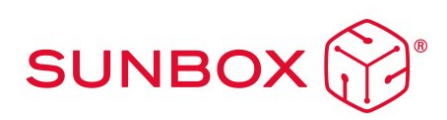

#### <span id="page-15-0"></span>*5.7 Montaje de ruedas*

El SunBox dispone de 4 ruedas que deben ser montadas usando los tornillos y arandelas que vienen incluidos.

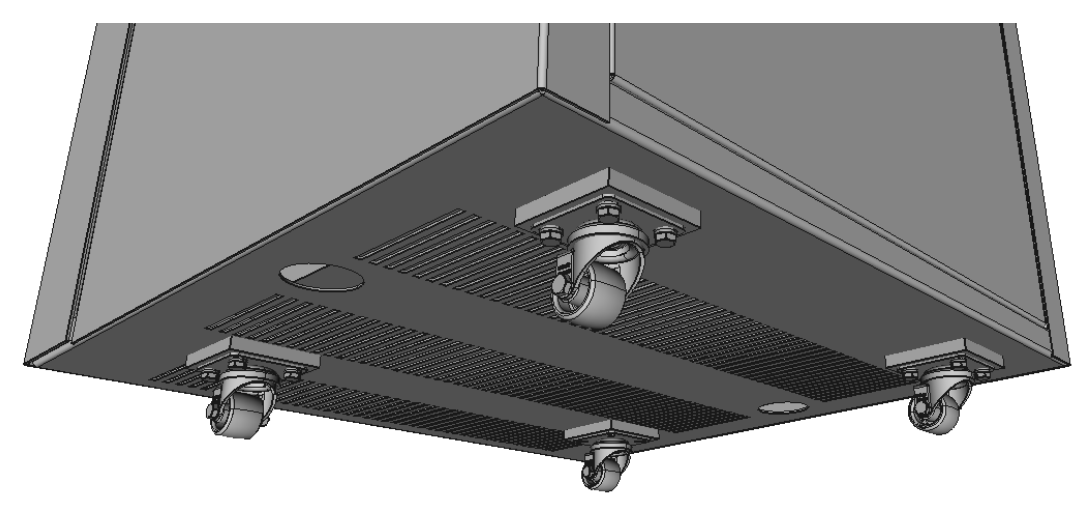

El orden de colocación de los elementos es de arandela Grower, arandela DIN 125 y tornillo.

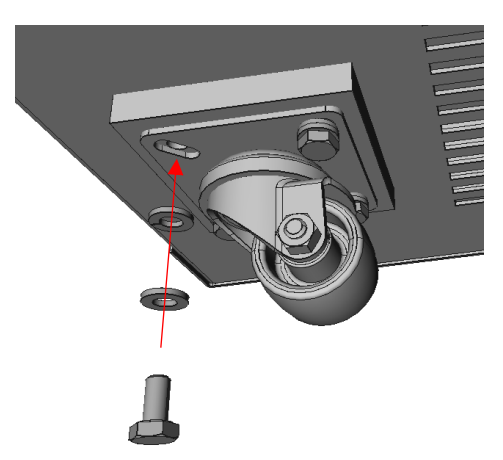

#### <span id="page-15-1"></span>*5.8 Puesta en marcha*

Una vez haya finalizado con todas las conexiones el equipo está listo para puesta en servicio. Se procederá de la siguiente forma:

- 1. Rearme las protecciones de CA que están en la parte trasera del armario.
- 2. Ponga en marcha las Baterías. Para ello, presione el botón de encendido (On/Off) durante 2-4 segundos. El BMS se iniciará y tanto la pantalla LCD como el botón de encendido se iluminarán.

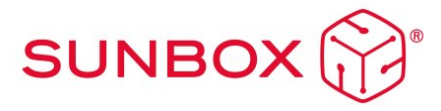

3. Pulse el botón ON/OFF en la parte inferior al inversor y gire el seccionador de continua a posición de ON.

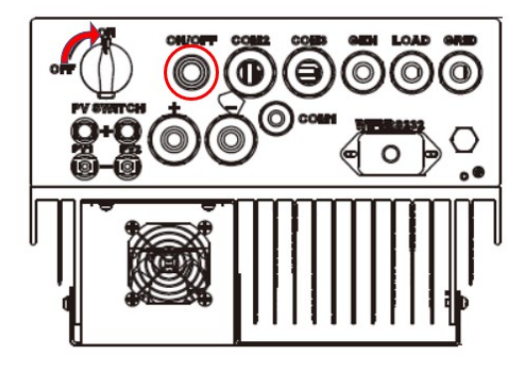

## <span id="page-16-0"></span>6 Configuración del Inversor

### *6.1 Pantalla principal*

La pantalla LCD es táctil, la pantalla de abajo muestra la información general del inversor.

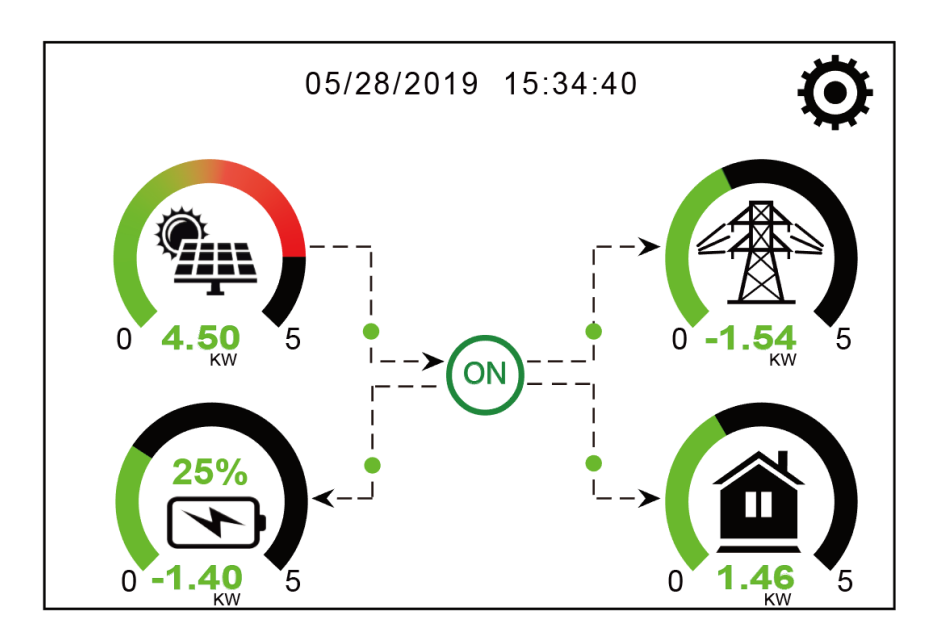

1. El icono en el centro de la pantalla de inicio indica que el sistema está en funcionamiento normal. Si se convierte en "comm./F01-F64" significa que el inversor tiene errores de comunicación u otros errores . El mensaje de error se mostrará bajo este icono (errores F-01 F-64, información de cada error se puede ver en el menú Alarmas del sistema).

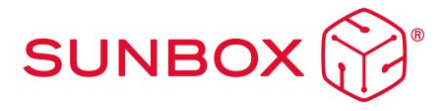

- 2. En la parte superior de la pantalla se muestra la fecha y la hora.
- 3. Pulsando el icono de configuración, se puede acceder a la pantalla de configuración del sistema, lo que incluye la configuración básica, la configuración de la batería, la configuración de la red, el modo de trabajo del sistema, la configuración de los puertos y funciones avanzadas.
- 4. La pantalla principal muestra información sobre el sistema, incluyendo la generación solar, la red y la carga de la batería. También muestra la dirección del flujo de energía con flechas. Cuando la potencia es elevada el color de los iconos pasará de verde a rojo, por lo que la información del sistema se muestra claramente en la pantalla principal.
	- La potencia fotovoltaica y la potencia de la carga siempre se mantienen positivas.
	- La potencia de red negativa significa verter a la red, positivo significa obtener energía de la red.
	- Potencia de batería negativa significa que se está cargando, positiva significa descargando.

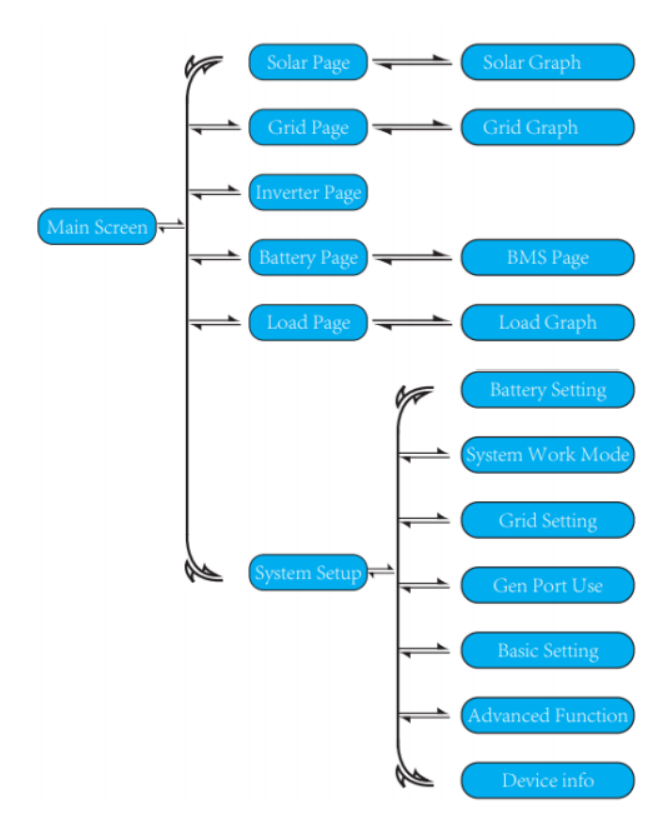

#### 6.1.1 5.1.1. Diagrama de flujo de operación del LCD

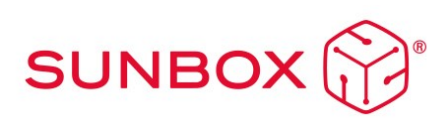

### 6.2 Información a partir del menú principal

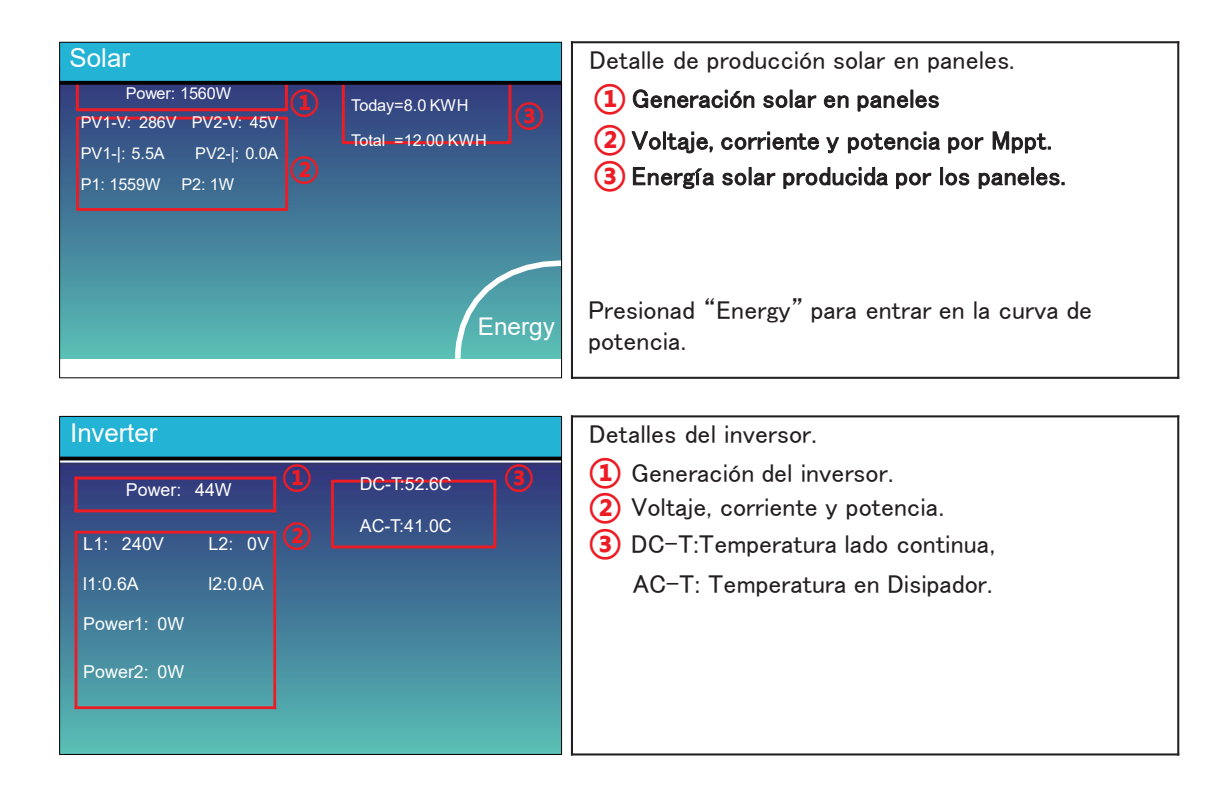

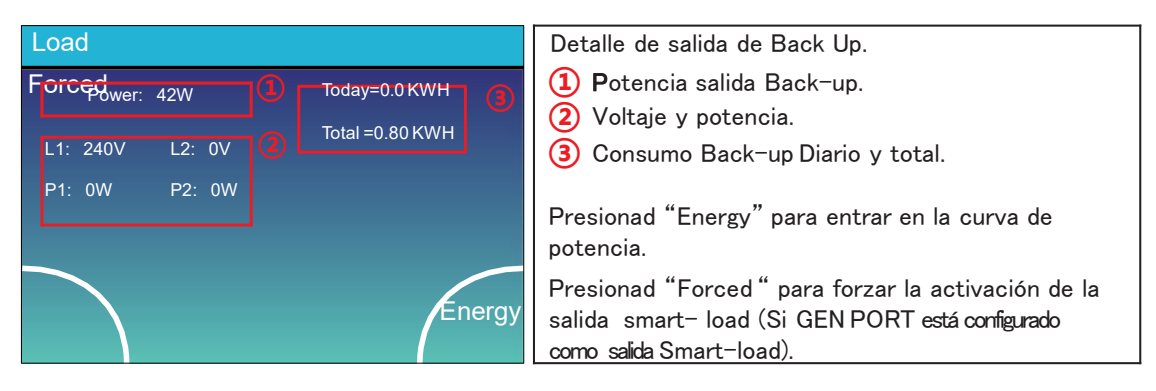

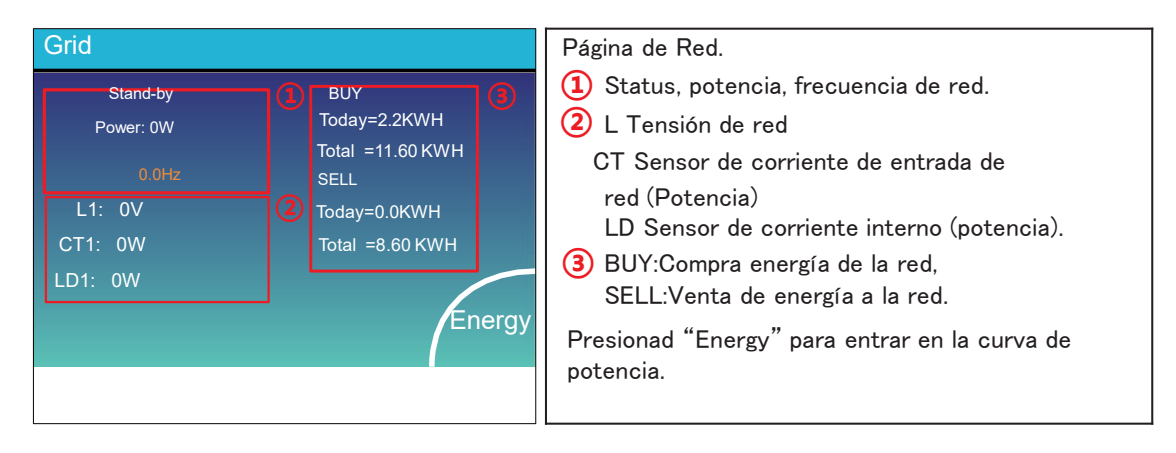

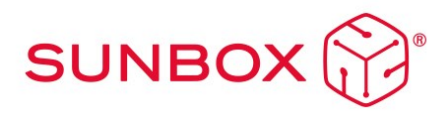

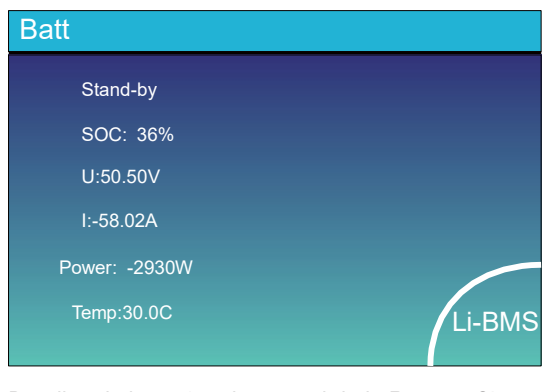

Detalles de la página de control de la Batería. Si se utlilizan Baterías de Litio entrad en LI-BMS para configuración.

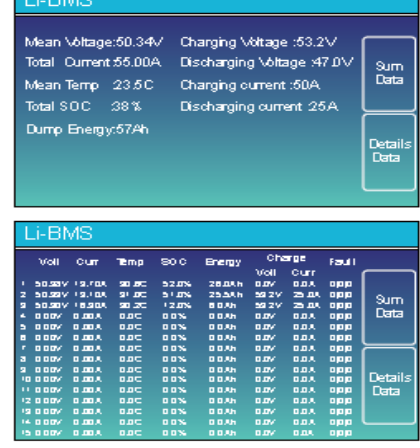

#### *6.3 Representación gráfica de la evolución temporal de los flujos de energía*

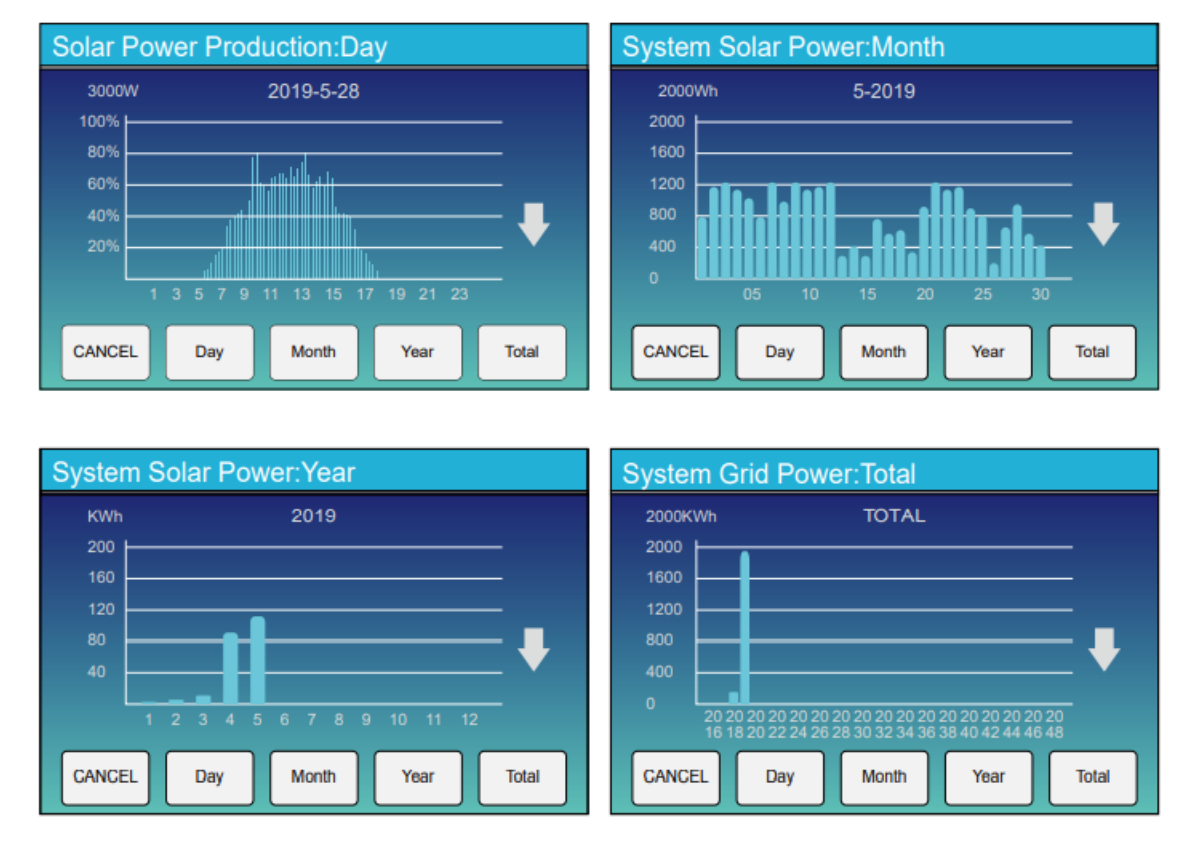

La curva de energía solar diaria, mensual y total se puede verificar aproximadamente en la pantalla LCD. Para una generación de energía más precisa, compruebe el sistema de monitoreo. Haga clic en flecha de abajo para verificar la curva de potencia de diferentes periodos.

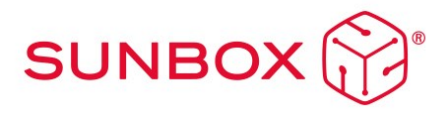

### *6.4 Menú de configuración del sistema*

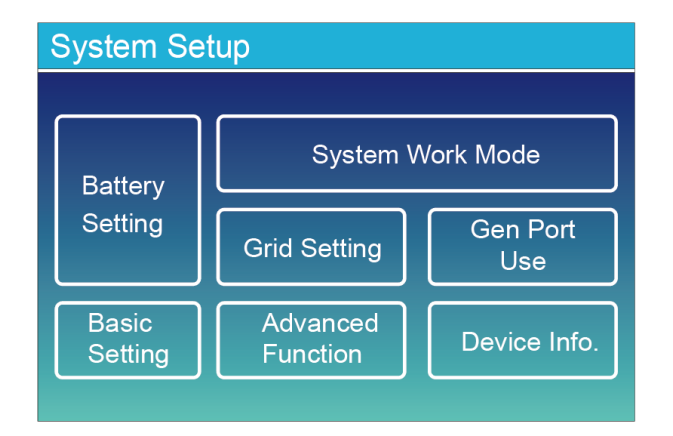

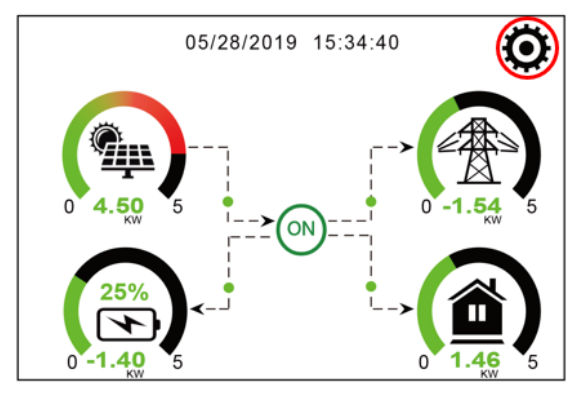

*6.5 Menú de configuración Básico*

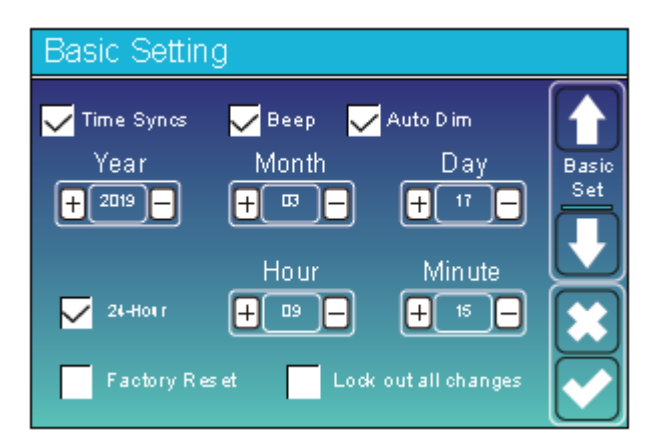

Esta es la configuración básica de Sistema.

**Beep**: activar/desactivar pitido

.

*6.6 Menú de configuración de la batería*

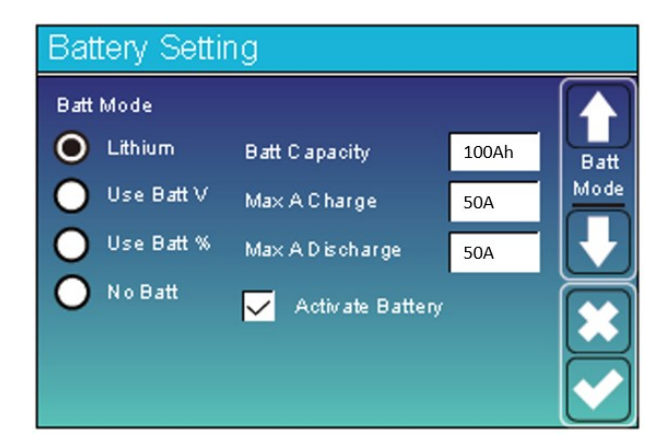

**Lithium**: Usar batería con cable de comunicación

**Use Batt V**: Usar batería sin comunicación (información de carga de la batería en voltios)

**Use Batt %**: Usar batería sin comunicación (información de carga de la batería en porcentaje %)

**No Batt:** Desconectar batería

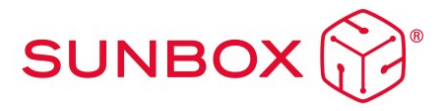

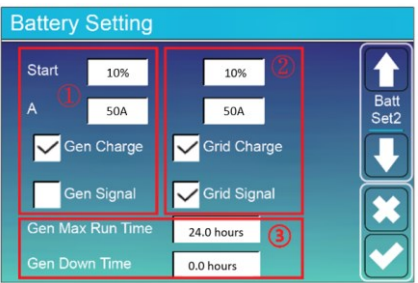

**Battery Setting** ⇑ Lithium Mode  $00$ Batt<br>Set3 Shutdown 10% Low Batt 10% Restart 20%

**Menú 1:** Generador **Menú 2:** Red **Start** Indica el nivel de capacidad de la batería para iniciar la carga **A** Indica el amperaje de la carga de la batería *(recomendado 40ª Gen/ 50º Red)* **Gen Max Run Time:** *Configurar en 24.0 hous* **Gen Down Time**: *Configurar en 0.0 hours*

**Lithium Mode:** seleccionar el número según el protocolo de la batería *(configurar en 00 para BMS)* **Shutdown:** El inversor se apagará si el SOC baja del 10% **Low Batt:** El inversor dará alarma cuando la batería baje del 10%

**Restart:** El inversor volverá a ponerse en marcha cuando la batería alcance el nivel de carga especificado

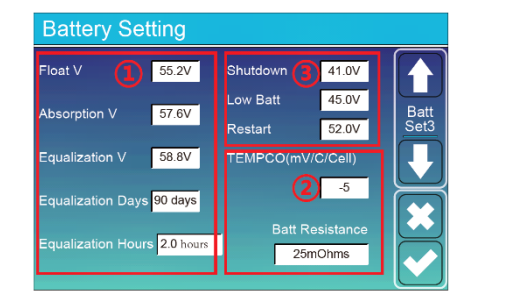

En esta pantalla se realiza la configuración por tensión para baterías. Podemos establecer los niveles de flotación, absorción, equalización, etc.

*Consultar valores en el manual de la batería*

#### *6.7 Menú del Sistema de trabajo 1*

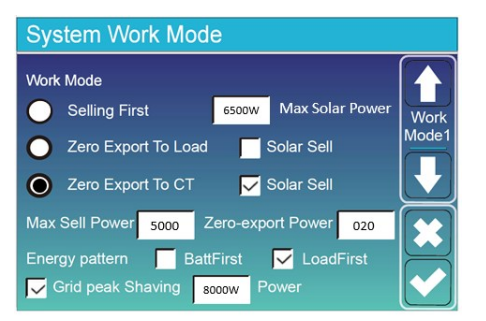

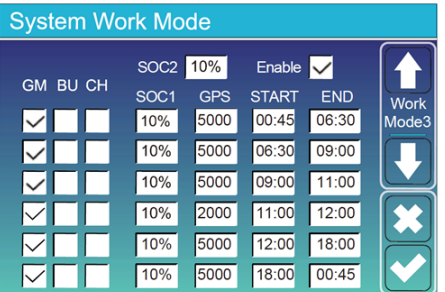

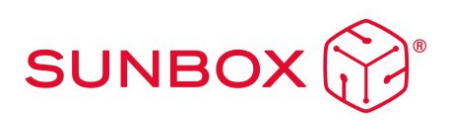

**Zero Export to Load:** Seleccionar cuando nuestra instalación es de autoconsumo **Zero Export to CT:** Seleccionar cuando uestra instalación está conectada a la Red (deseamos medir los valores de los CT) (*Seleccionar Solar Sell para poder vender a la red)*

**Max Sell Power:** Máxima energía que se vende a la red *(configurar en el valor máximo posible)* **Zero Export Power:** *Situar en 020*

**Enable:** Habilita el sistema de trabajo por periodos horarios.

**GPS:** Grid Peak Shaving. Establece el límite de potencia a tomar de la red por periodo horario

**SOC2:** Configurar ligeramente inferior que SOC1 **SOC1:** Reserva de batería mínima. No configurar inferior al 10%

Start/End: Inicio y final de cada periodo horario **GM:** (General Mode): La IA configura el funcionamiento mas eficiente a cada instante. **BU:** No se descargan las baterías bajo ningúna circunstancia (se suplementa cn red en caso necesario)

**CH:** Las baterías se cargan a toda costa (se suplementa con red en caso necesario)

A modo ejemplo, siguiendo la tabla anterior, se pueden establecer distintas programaciones en distintos periodos horarios:

- 00:00 08:00: Modo charge activado. Dado que la energía es más barata de noche compensa cargar la batería con red y almacenarla para usarla en periodos más caros. Independientemente del SOC 1 seleccionado, la batería se cargará al 100%.
- 08:00 -10:00: Modo BackUP activado. No se descarga la batería
- 10:00-14:00: Modo GM activado. El usuario tiene una potencia contratada más baja (2500 W) para esta franja dado que es más cara. Se reserva un 30% de batería para abastecer los picos de potencia que superen los 2500 W.
- 14:00 -18:00: Modo BackUP activado. No se descarga la batería ya que son las horas de mayor producción de sol. En caso de que la producción supere al consumo, la batería se cargará.
- 18:00-22:00: Modo GM activado. El usuario tiene una potencia contratada más baja (2500 W) para esta franja dado que es más cara. Se reserva un 45% de batería para abastecer los picos de potencia que superen los 2500 W.
- 22:00 00:00: Modo GM activado. Sin reserva para abastecer los picos.

#### *6.8 Menú de sistema de trabajo 2*

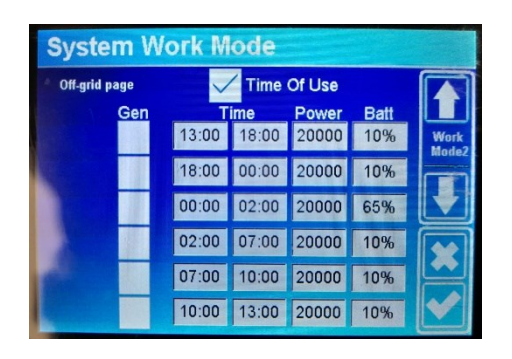

**Time of Use:** Habilita el sistema de trabajo por periodos horarios **Gen:** Activar para permitir la entrada de energía del generador **Time**: Límite del periodo horario **Power:** Máxima potencia a recibir del generador **Batt:** Cuando la batería se encuentra por encima de este nivel de carga, el generador se desactivará.

Se podrá utilizar el sistema de trabajos 1 o 2, según la instalación esté en aislada o conectada la red.

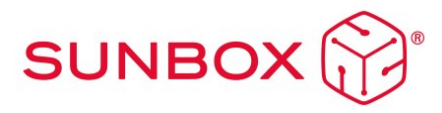

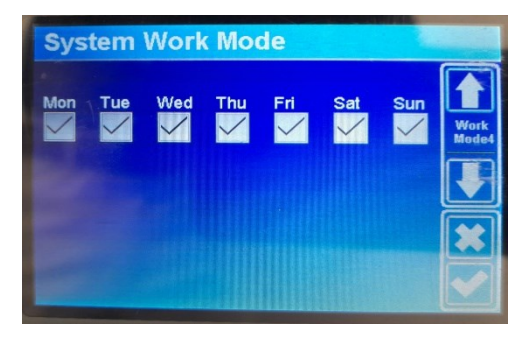

En la última pestaña del system work mode se pueden configurar los días en los que se desea que el sistema de trabajo funcione con la configuración establecida

#### *6.9 Configuración de Red*

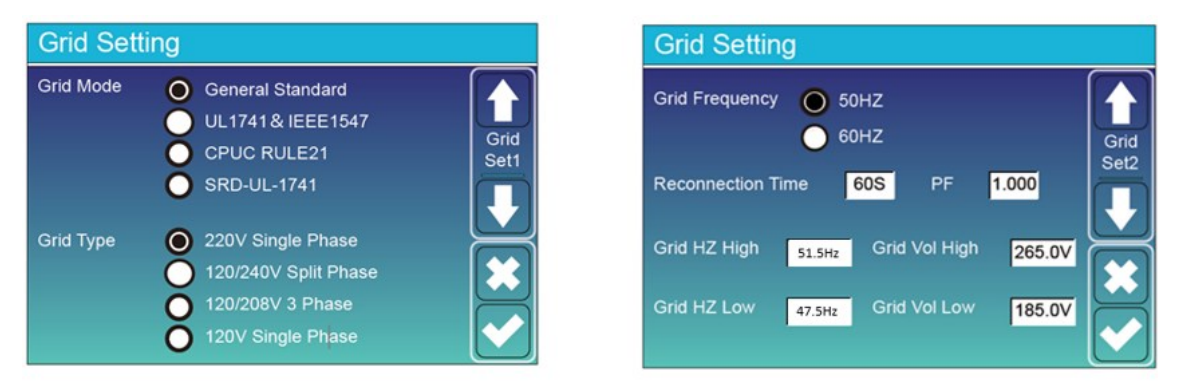

En caso de situarse en España, configurar valores tal y como aparecen en las imágenes previas

#### *6.10 Menú de la entrada/salida GEN PORT*

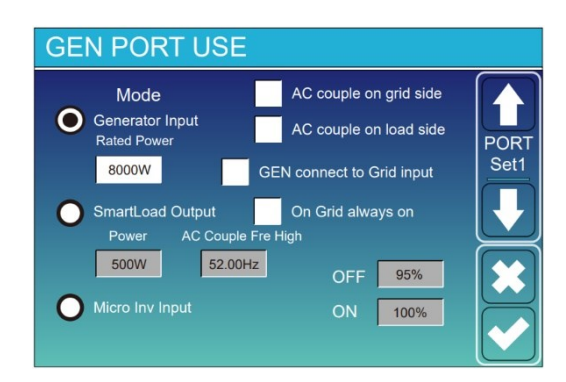

#### **Generator input rated power**: Max potencia recibida del generador.

*(configurar en 5000W como máximo)*

En caso de poner inversores en paralelo, dividir la potencia máxima del generador entre el número de equipos conectados en paralelo. Configurar a este valor X. 5000W como máximo

**GEN connect to grid input**: Generador conectado a entrada Grid

**Smart Load Output**: Se utiliza el Puerto Gen como salida para una carga que solo se alimenta cuando el SOC de la batería y la producción solar está por encima de un valor programado por el usuario: e.g. Power=500W, ON: 100%, OFF=95% Cuando la producción solar excede 500W y el SOC alcanza 100%, automáticamente se alimentara la carga conectada a Gen Port (Smart Load). Cuando el SOC baje de 95% o la producción solar baje

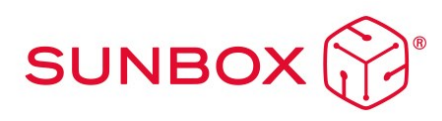

**Smart Load OFF Batt**: SOC de la batería para el cual la carga se apagará.

**Smart Load ON Batt**: SOC de la batería para el cual la carga se encenderá. También se ha de cumplir la condición de que la producción solar sea mayor que el valor introducido en "Power" de manera simultánea.

**On Grid always on**: La carga conectada en el Puerto Gen se alimentará cuando exista red. **Micro Inv Input**: Uso del Puerto Gen como entrada de microinversor o inversor on-grid.

**Micro Inv Input OFF**: Cuando el SOC de la batería excede este valor, el microinversor o inversor ongrid dejará de producir.

**Micro Inv Input ON:** Cuando el SOC de la batería alcanza este valor, el microinversor o inversor ongrid comienza a producir. Configurar en

**AC Couple Fre High**: Con Micro Inv input seleccionado, cuando el SOC se va acercando al valor OFF, la potencia del microinversor se reduce linealmente. Cuando el SOC se iguala al valor OFF, la frecuencia del Sistema se iguala al valor seleccionado y el microinversor deja de producir.

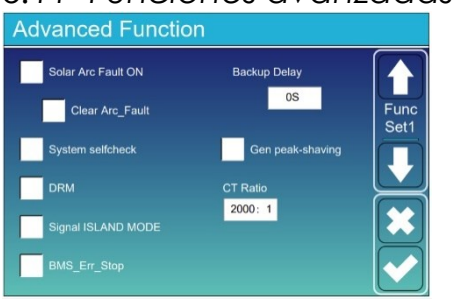

#### *6.11 Funciones avanzadas*

#### **Solar Arc Fault On:** Mercado USA.

**System Selfcheck. Control de fabricación. Deshabilitado.**

**Gen Peak Shaving.** Si activamos esta casilla, cuando la potencia demandada al Generador, excede de un valor predeterminado, el inversor proporciona <sup>a</sup> la demanda la energía necesaria para no superar el citado valor.

#### *6.12 Paralelización de Inversores* Funcionalidades para integrar generación por turbinas al inversor.

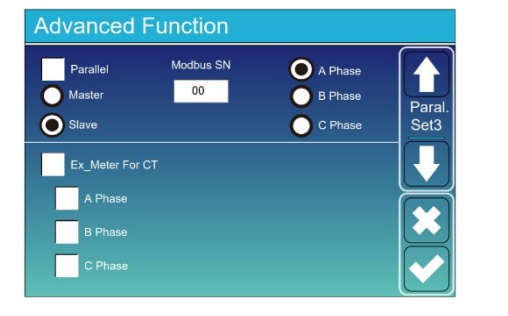

- 1. Seleccionar Parallel
- 2. Asignar un inversor maestro y el resto esclavos.
- 3. Asignar un número Modbus a cada inversor que se paralelice (no se deben repetir)
- 4. Configurar todos los inversores en la misma fase
- 5. En caso de incluirse Meters, seleccionar la casilla Ex\_Meter For CT. Seleccionar la misma fase que para todos los inversores

#### *6.13 Instalación trifásica con tres inversores monofásicos*

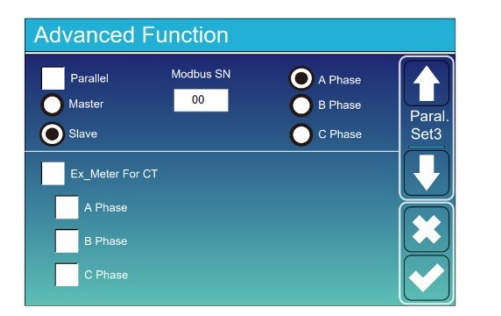

- 1. Seleccionar los tres inversores como máster
- 2. No seleccionar la casilla ''Parallel''
- 3. Asignar un número Modbus a cada uno (no se deben repetir)
- 4. Seleccionar cada uno de los inversores en una fase diferente
- 5. En caso de incluirse Meters, seleccionar la casilla Ex\_Meter For CT. Se deberá seleccionar la misma fase que el inversor correspondiente, y se deberá conectar cada meter con el inversor en su propia fase

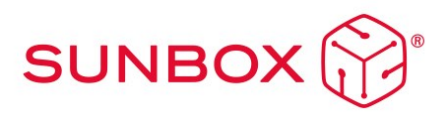

*6.14 Información sobre el equipo*

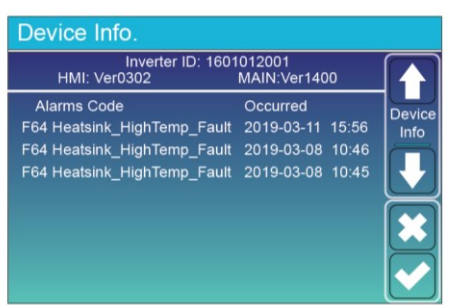

### <span id="page-25-0"></span>7 Configuración conexión Wifi

Para poder subir a la nube el SunBox y poder ver la monitorización del sistema, es imprescindible conectar el equipo a internet. Para ello han de seguirse los siguientes pasos:

Paso 0: Localizar el nº de serie de wifi o logger

En la parte inferior del inversor hay una placa con un código QR, el nº de serie de su logger y la contraseña de acceso a la wifi del logger.

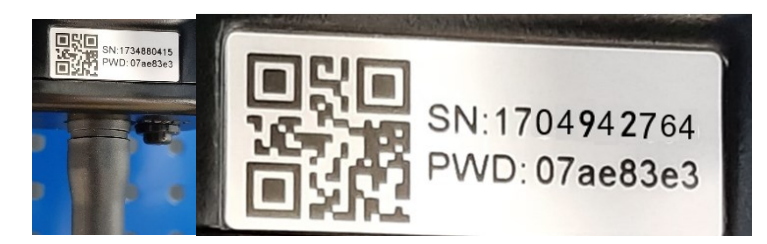

El logger crea una red Wifi cuyo nombre es "AP\_" seguido del nº de serie del logger.

Paso 1: Conectarse a la red Wifi

Con un dispositivo electrónico que disponga de Wifi (PC, Tablet, Smartphone…) se establece la conexión con el Wifi:

Abra la conexión de red inalámbrica de PC, Tablet o smartphone

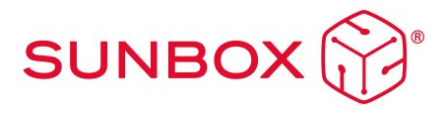

Haga clic en ver las redes inalámbricas disponibles

Seleccione la correspondiente con el dispositivo con el que se quiera conectar (identificada por "AP\_" y el nº de serie de logger)

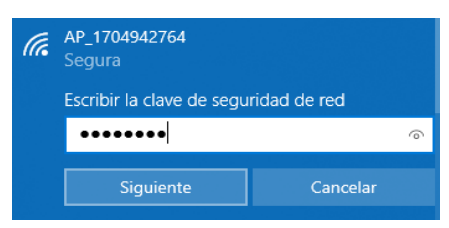

Introducir la clave que aparece en la placa de logger junto con el nº de serie.

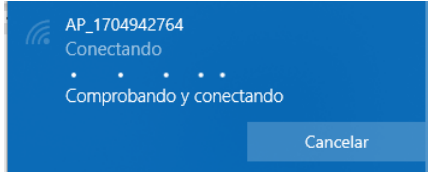

Paso 2: Conectarse al portal web

Una vez conectado a la red wifi con su PC, Tablet o smartphone debe acceder al portal web del logger.

Para ello abra un navegador web en el PC, Tablet o smartphone que se ha conectado a la wifi.

Escribe en la barra de direcciones del navegador web el texto "10.10.100.254"

Aparecerá una ventana emergente para iniciar sesión que le pedirá usuario y contraseña. El usuario por defecto es "admin" y la contraseña es "admin" y pulsar el botón "Iniciar sesión".

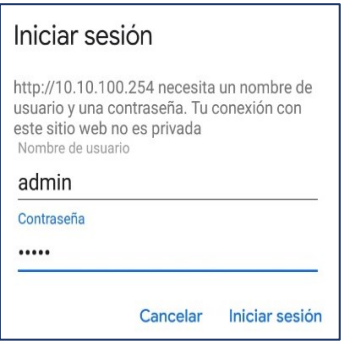

Una vez se ha accedido al portal web del logger se podrá ver la página "Status" con información general del logger.

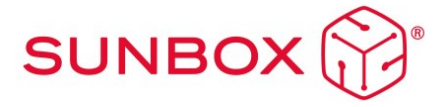

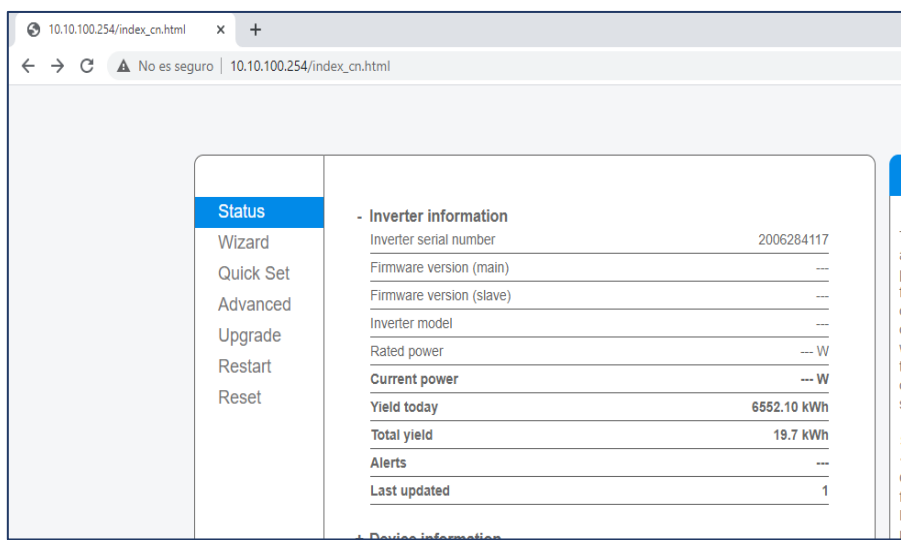

Pulsa en enlace "Wizard" debajo del enlace "Status" para ejecutar el asistente de conexión del logger a la wifi de la instalación (la wifi de tu casa o tu planta).

Paso 3: Configurar el acceso del logger a la wifi de la planta

Paso 3.1: seleccionar la wifi de la planta

Cuando ejecutamos el wizard de conexión nos aparecen la lista de redes wifi a las que tiene acceso el logger. Entre ellas debe aparecer la wifi de nuestra planta. Debemos seleccionar esa wifi y pulsar el botón "Next" en la parte inferior de la pantalla:

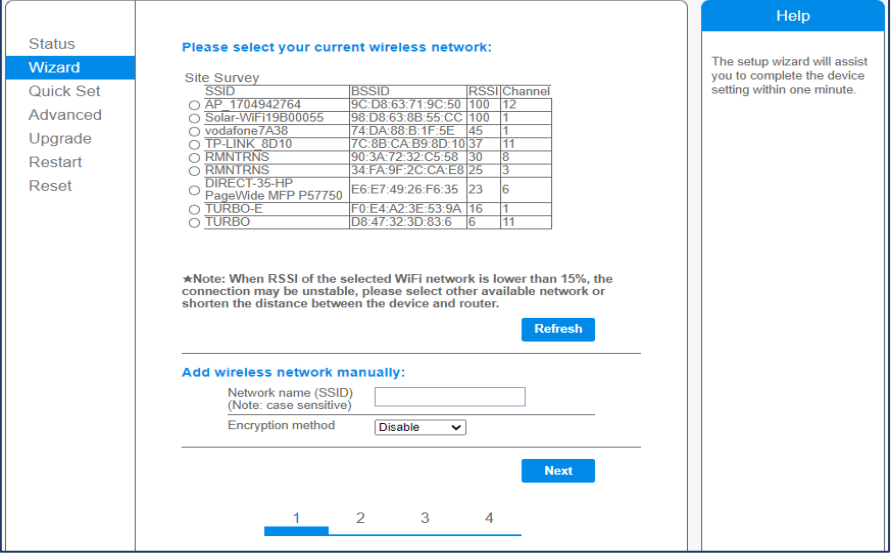

Paso 3.2: introducir la contraseña de la wifi de la planta: en el campo "Password" introduce la contraseña de la wifi de tu planta y pulsa el botón "Next·"

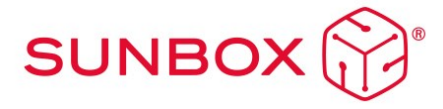

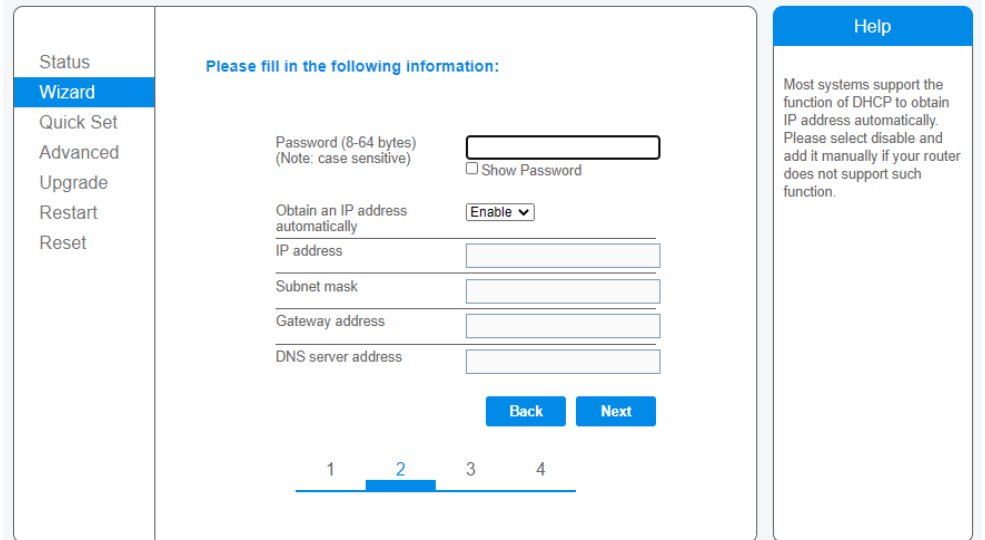

Paso 3.3: En este paso **NO** es necesario seleccionar ninguna opción y a continuación se pulsa el botón "Next". Sirve para configurar la seguridad de la conexión a la wifi. Seleccionando Hide AP, la red Wifi aparecerá como red oculta.

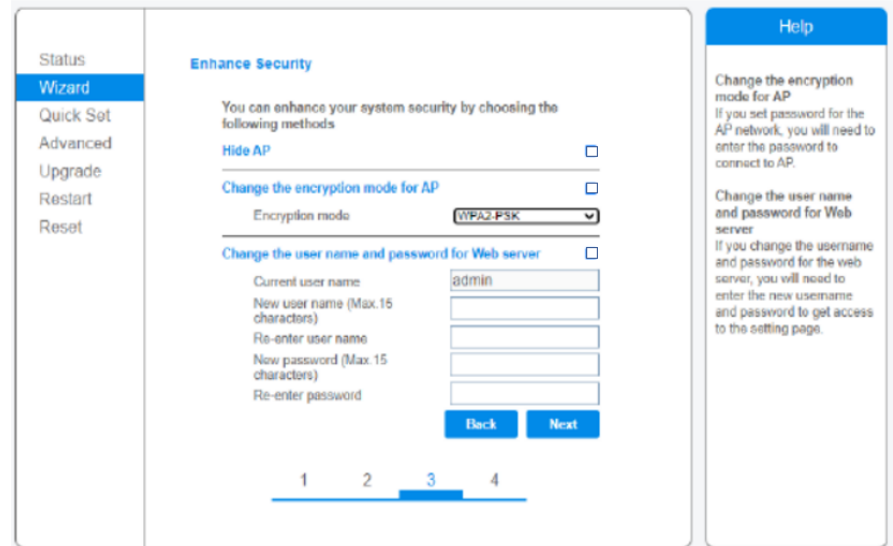

Paso 3.4 Si el ajuste se ha realizado correctamente pulsa el botón "OK" para reiniciar la conexión.

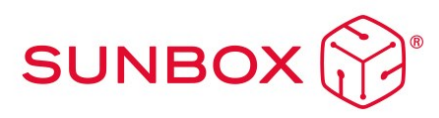

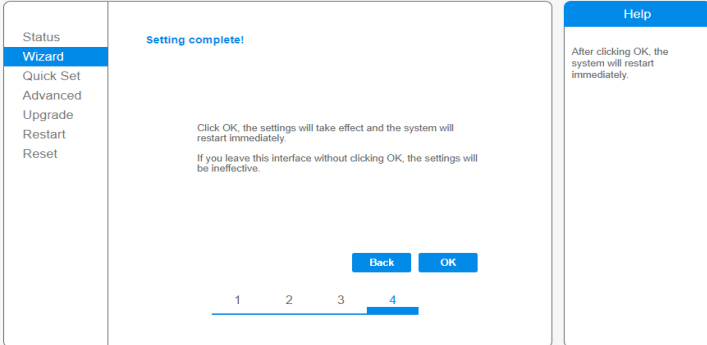

Si el reinicio se produce con éxito aparecerá un mensaje indicando que se ha realizado correctamente, si no aparece entonces actualiza la página del navegador:

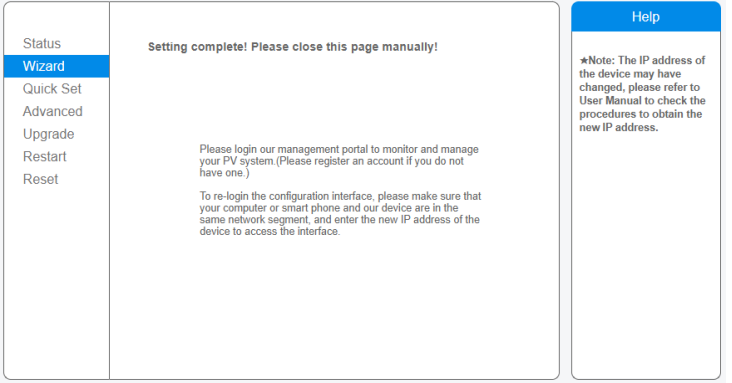

Paso 4: Verificar la conexión del logger a la wifi de la planta

Después de reiniciar la página web vuelve a iniciar sesión en la página "Status" y verifica el estado de la conexión de red del logger:

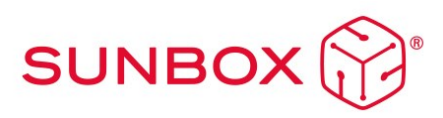

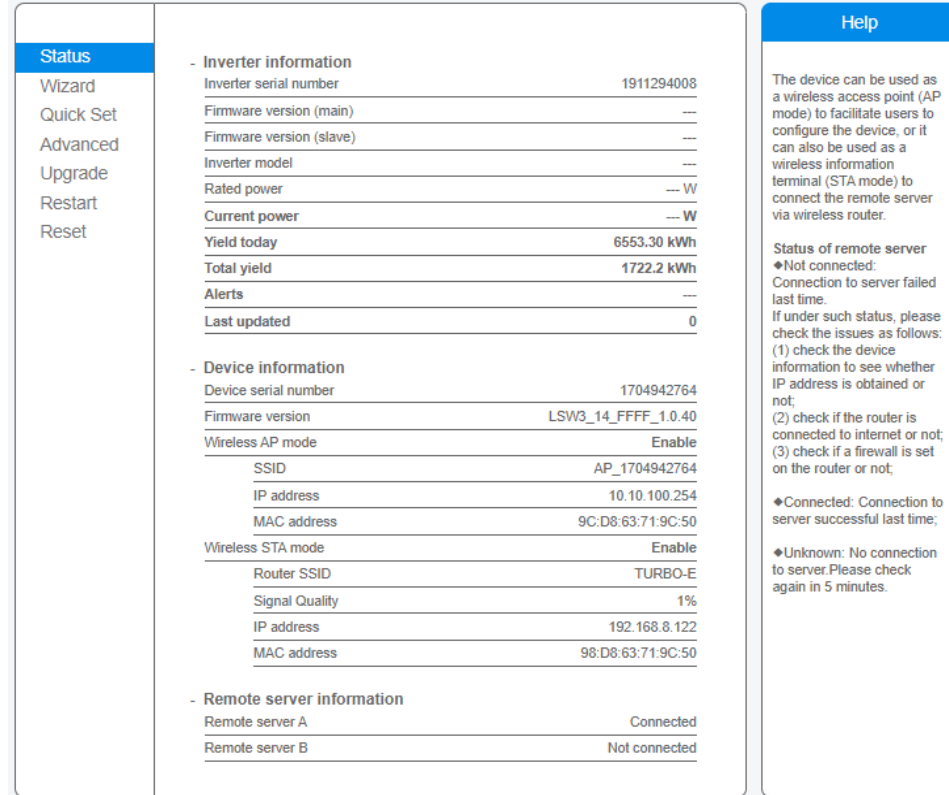

Una vez hemos verificado que el logger está conectado a la wifi de la planta y (que debe tener acceso a internet) es posible añadir la planta a la plataforma de la nube.

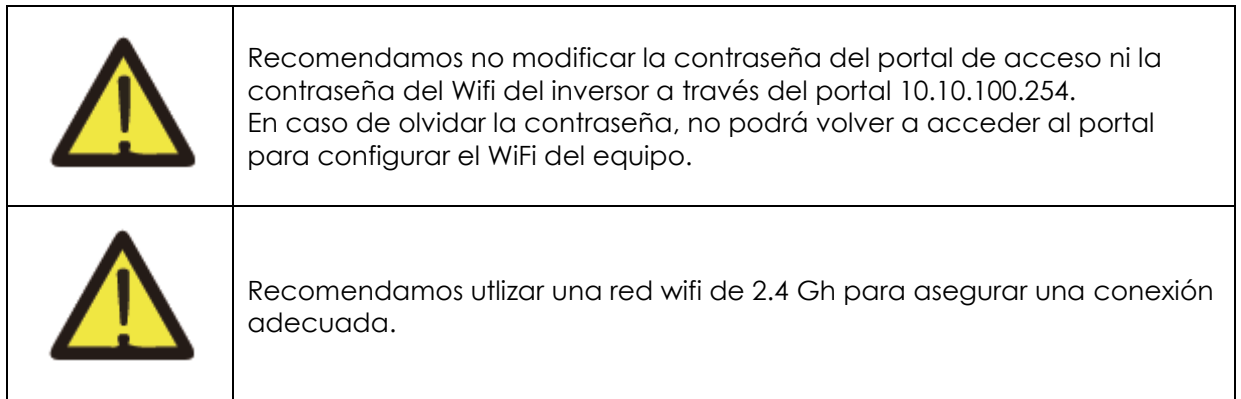

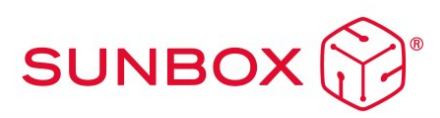

### <span id="page-31-0"></span>8 Recomendaciones de mantenimiento

Para mantener el sistema en buen estado, conseguir su funcionamiento óptimo y alargar su vida útil, se recomienda realizar las siguientes tareas de mantenimiento:

- i. Revisión de las conexiones, y del estado del cableado, sustituya los cables dañados y reapriete las conexiones en caso de ser necesario.
- ii. Revisión y verificación del estado de los fusibles de CC. Se sugiere, como método sencillo de verificación, desconectar secuencialmente una a una las líneas de CC para verificar el aporte energético de cada grupo de paneles. Para ello es preceptivo desconectar el seccionador de CC con anterioridad a cada desconexión de líneas de continua.
- iii. **Importante:** cada línea de continua dispone de dos fusibles, uno para el positivo y otro para el negativo. En caso de que proceda, reemplazar los fusibles dañados. Si una vez reemplazados la línea permanece corriente en presencia de radiación solar, y verificado que el resto de las líneas sí tienen, póngase en contacto con el servicio técnico.

### <span id="page-31-1"></span>9 Resolución de problemas

<span id="page-31-2"></span>*9.1 Errores comunes del Inversor*

A continuación, mostramos una tabla que recopila los errores más típicos del inversor y las respectivas posibles soluciones.

Si alguno de estos mensajes listados en la tabla aparece en su inversor, y no se consigue resolver el problema con la solución proporcionada, por favor contacte con su servicio técnico o su proveedor local. Necesitará tener la siguiente información preparada.

- 1. Número de serie del inversor;
- 2. Fecha de conexión a red;

3. Descripción del problema (incluyendo el código de error e indicador del estado que aparece en el LCD) lo más detalladamente posible.

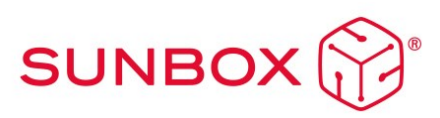

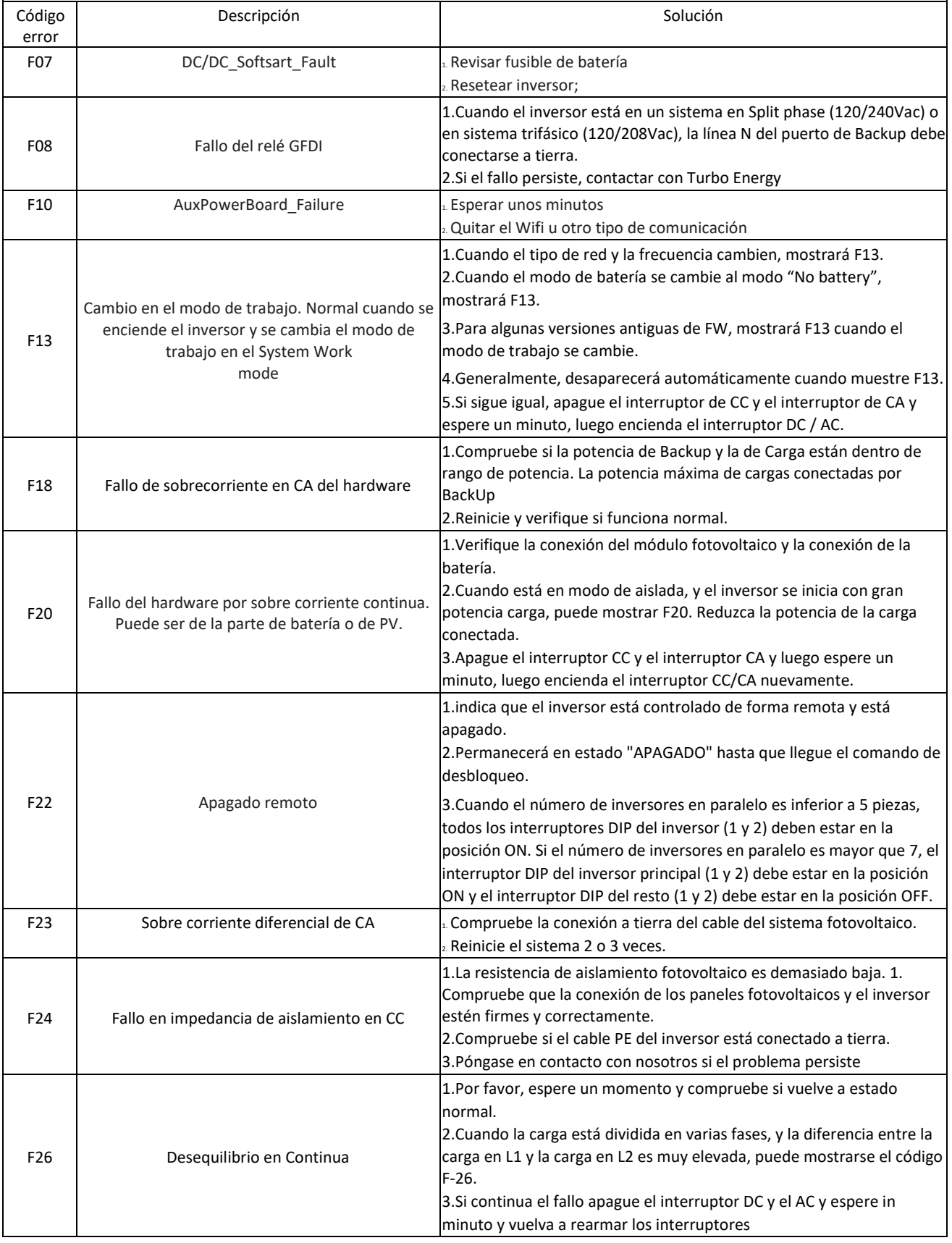

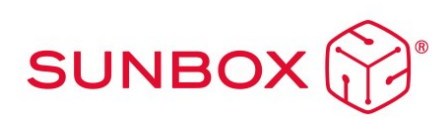

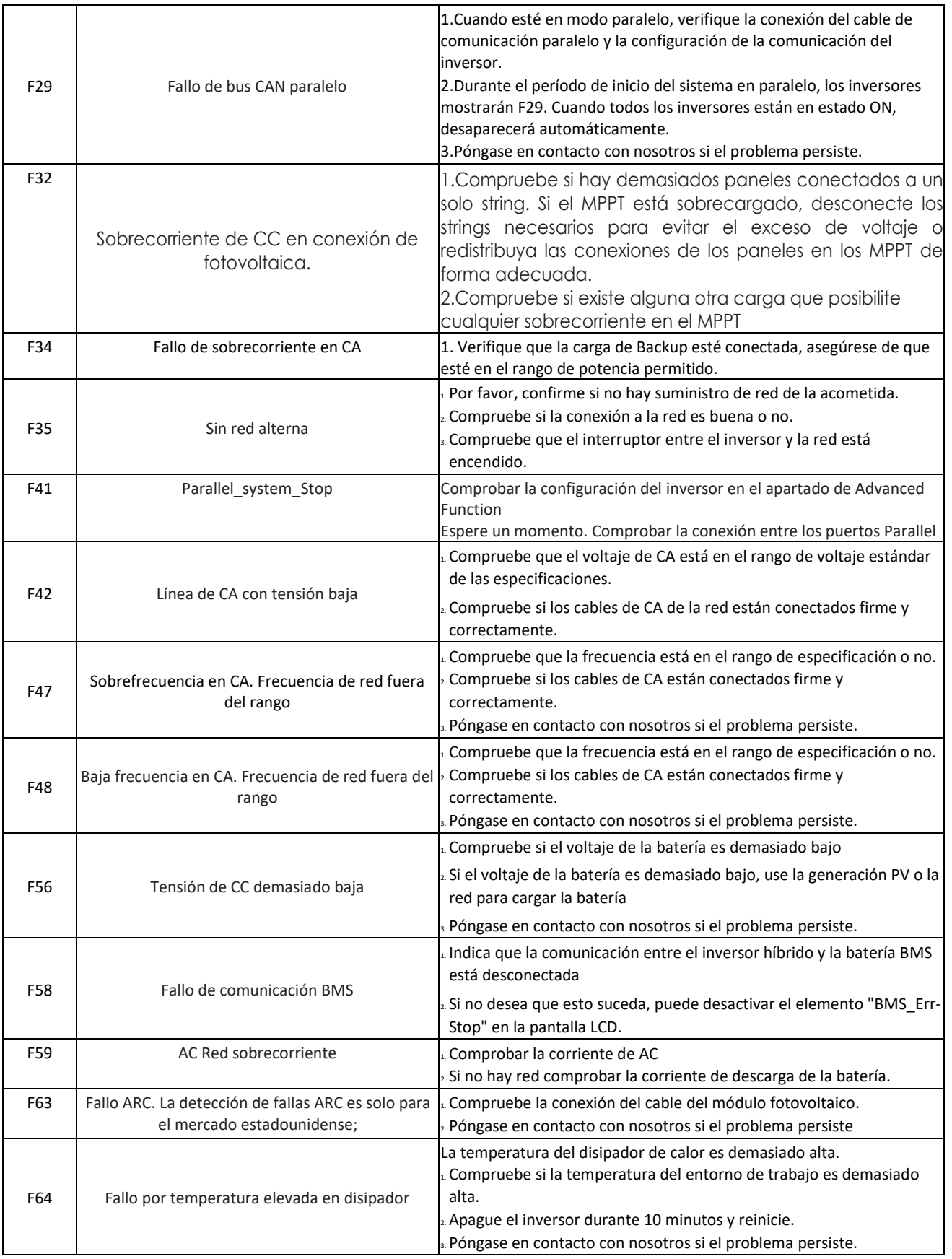

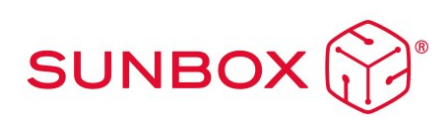

#### <span id="page-34-0"></span>*9.2 Errores de la batería*

En caso de que el fallo esté relacionado con la batería consulte el manual de la batería.

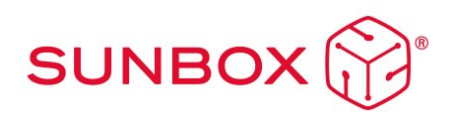